# Chapter 5

# Program Design

From the data mentioned in chapter three and four, we can design " program which contains five parts:

- 1. Master File part
- 2. Preventive Maintenance part (P.M.)
- 3. Job Allocation Plan part
- 4. Reporting and Monitoring part
- 5. Inventory Control part

Each part will be described in details as topics follow:

## **5.1 Master File**

This part is to input initial data for processing in the second, third, and fourth part. Details of this part are shown as table and figures as follows:

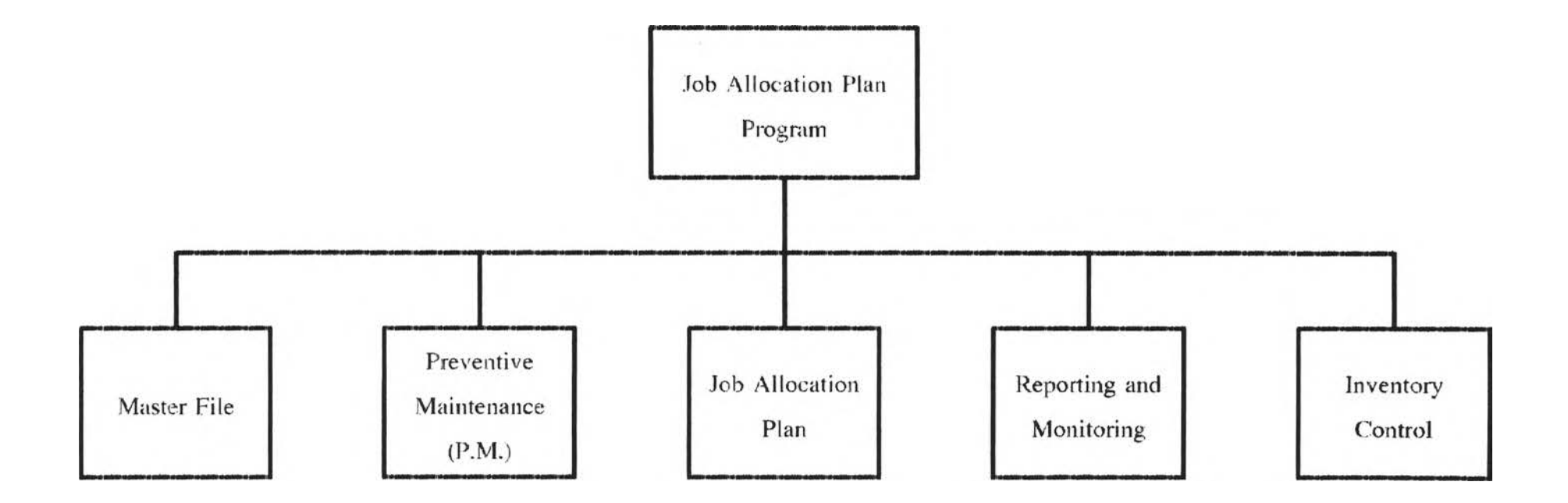

**Figure 5-1 ะ Job Allocation Plan Program Chart**

 $\mathcal{L}_{\rm{eff}}$  .

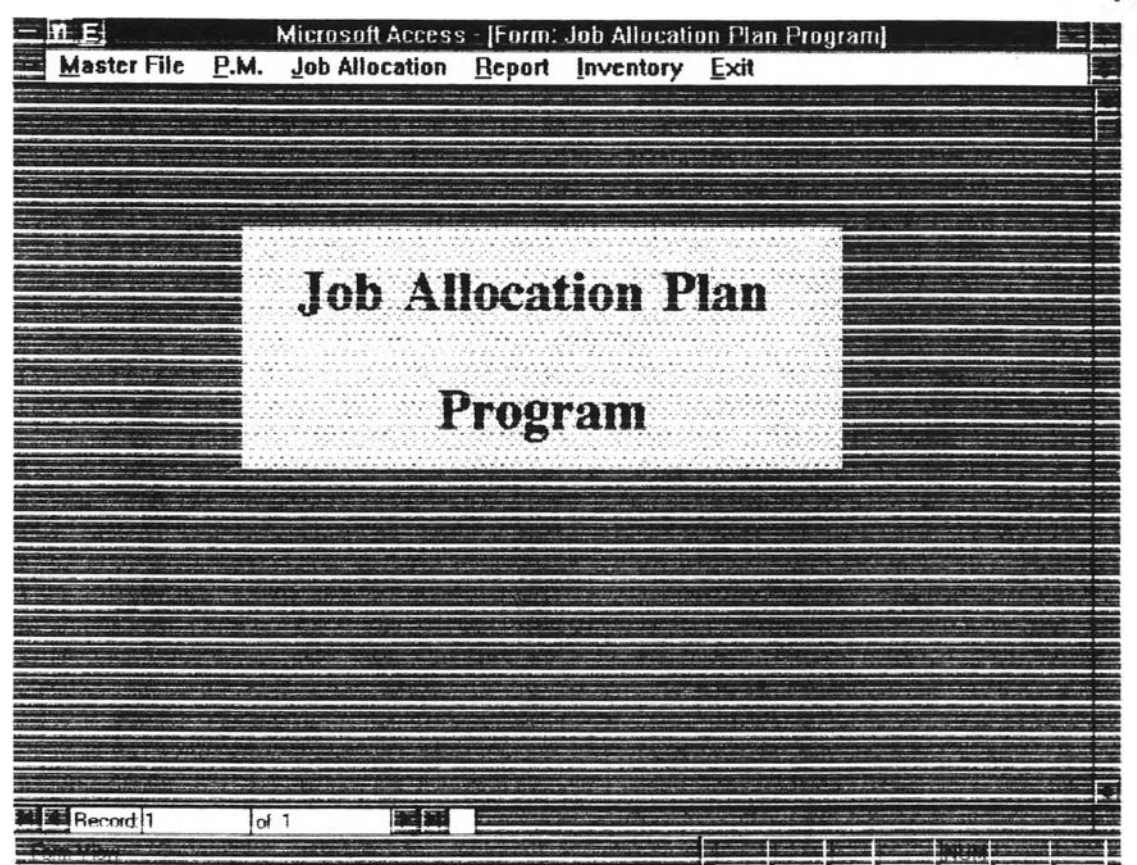

**Figure 5-2 ะ Main window of Job Allocation Plan Program**

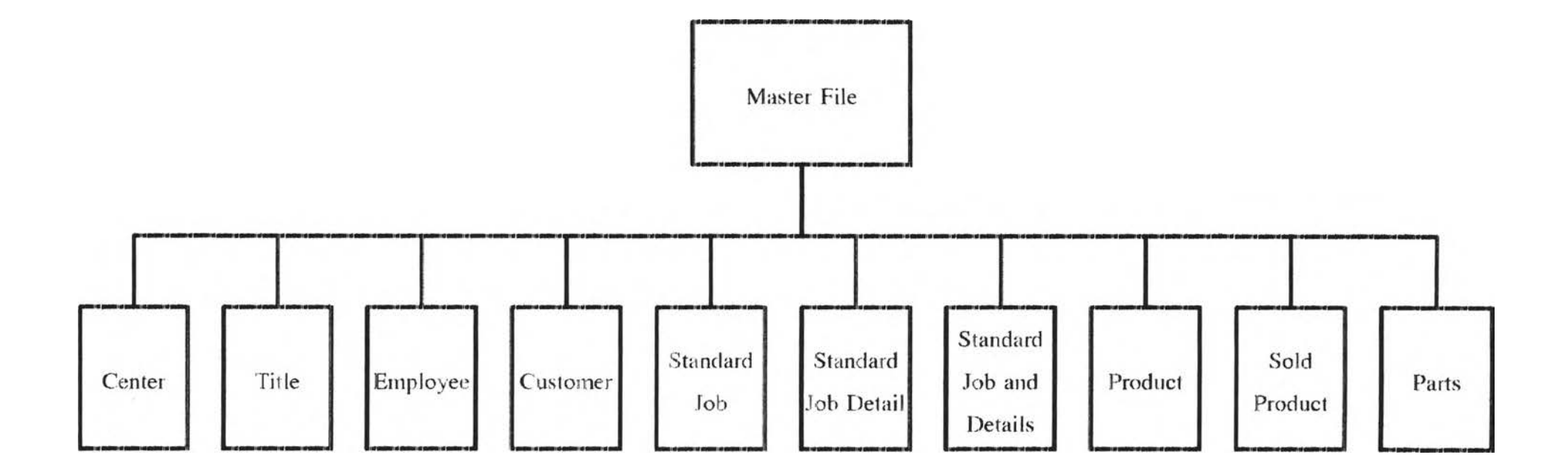

**Figure 5-3 : Master File Chari**

 $\mathbf{r}$  .

 $\mathbb{R}^n$ 

55

| No.            | Sub Menu             | Data                   | <b>Remark</b>                           |
|----------------|----------------------|------------------------|-----------------------------------------|
| l              | Center               | 1. Center Code         |                                         |
|                |                      | 2. Center Name         |                                         |
|                |                      | 3. Number of bays      |                                         |
| $\overline{a}$ | Title                | 1. Title Code          |                                         |
|                |                      | 2. Title Name          |                                         |
|                |                      | <sup>3</sup> Quantity  | Total quantity of this title            |
| 3              | Employee             | 1. Employee Code       |                                         |
|                |                      | 2. Salutation          | Mr., Mrs., Ms.                          |
|                |                      | 3. Employee Name       |                                         |
|                |                      | 4. Employee Surname    |                                         |
|                |                      | 5. Title               | Title of this employee                  |
|                |                      | <b>b.</b> Center       | Center this employee works for          |
| 4              | Customer             | 1. Customer Code       |                                         |
|                |                      | 2. Customer Name       |                                         |
|                |                      | 3. Province            |                                         |
|                |                      | 4. Attention           |                                         |
|                |                      | 5. Telephone Number    |                                         |
| $\varsigma$    | Standard Job         | Standard Job Code<br>1 |                                         |
|                |                      | 2. Standard Job Name   |                                         |
|                |                      | 3. Job Pattern         | Installation.P.M.                       |
|                |                      | 4. Bay $(Y/N)$         | Has to be operated in bay or not        |
|                |                      | 5. Welders             | Number of welders required              |
|                |                      | 6. Mechanics           | Number of mechanics required            |
|                |                      | 7. Electricians        | Number of electricians required         |
|                |                      | 8. Days                | Total expected time to operate this job |
| 6              | Standard Job Details | 1. Standard Job Code   |                                         |
|                |                      | 2. Standard Job Name   |                                         |
|                |                      | 3. Interval Number     |                                         |
|                |                      | 4. Title               | Title required for this interval        |

Table 5-1 : Details in Master file Menu

| No. | <b>Sub Menu</b>      | Data                      | Remark                                        |
|-----|----------------------|---------------------------|-----------------------------------------------|
| 6   | Standard Job Details | 5. Quantity               | Number of employees of above title required   |
|     |                      | 6. Days                   | Expected time used for this interval          |
| 7   | Standard Job         | List of each standard     |                                               |
|     | and details          | job and detials           |                                               |
| ×   | Product              | 1. Product Name           |                                               |
|     |                      | 2 Product Name            |                                               |
|     |                      | 3. Number of P.M.         | Number of P.M. that will                      |
|     |                      |                           | be operated to this job                       |
| 9   | Sold Product         | 1. Product Name           |                                               |
|     |                      | 2. Customer Name          | Name of customer who bought this product      |
|     |                      | 3. Serial Number          | Serial Number of this product                 |
|     |                      | 4. Installation Pattern   | Installation pattern operated to this product |
|     |                      | 5. First P.M. Date        | Expected first P.M. date                      |
|     | $10$ Parts           | 1. Part Number            |                                               |
|     |                      | 2. Part Name              |                                               |
|     |                      | 3. Cost                   | Cost per unit                                 |
|     |                      | 4. Tax $(\%)$             | Tax charged to this part                      |
|     |                      | 5. Plus $(\%)$            | Mark up to define price                       |
|     |                      | 6. Unit Price             | Price per unit                                |
|     |                      | 7. On Hand                | Total on hand quantity at that day            |
|     |                      | 8. '97 Demand Forecasting |                                               |

**Fable 5-1 : Details in Master file Menu (Continued)** 75

 $\sim 8$ 

| 计算目             |                 |                                                       | Microsoft Access - [Center] |                |               |  |
|-----------------|-----------------|-------------------------------------------------------|-----------------------------|----------------|---------------|--|
|                 |                 | Master File P.M. Job Allocation Inventory Report Exit |                             |                |               |  |
|                 |                 |                                                       | <b>Public Contract</b>      |                |               |  |
|                 |                 |                                                       |                             |                |               |  |
| 誣               | SV1             |                                                       | $2\frac{1}{2}$              | 0, 0           |               |  |
| $\overline{a}$  | SV <sub>2</sub> |                                                       | 결                           | ᅋ              |               |  |
| S               | EA <sub>3</sub> |                                                       | $\frac{1}{3}$               | O.             |               |  |
|                 |                 |                                                       |                             |                |               |  |
| 04              | SVA             |                                                       | 3 <sub>1</sub>              | $0\frac{1}{2}$ |               |  |
| 05              | S <sub>4</sub>  |                                                       | 10 <sup>1</sup>             | 0 <sub>1</sub> |               |  |
| OS              | <b>SV6</b>      |                                                       | $\overline{0}$              | $\mathbf{u}$   |               |  |
| 07              | SV7             |                                                       | 100                         | $0 \equiv$     |               |  |
| 11              | SV <sub>8</sub> |                                                       | 20                          | 40             |               |  |
|                 |                 |                                                       |                             |                |               |  |
| 97              | svs             |                                                       | $10 \equiv$                 | $0 \equiv$     |               |  |
| 三輪車             |                 | <b>Franc</b>                                          | a handi pe                  |                | <b>The A</b>  |  |
| 图 Record 1      | of 10           | 酒園                                                    |                             |                |               |  |
| <b>Ten Tist</b> |                 |                                                       |                             |                | <b>Expire</b> |  |

Figure 5-4 : Service Center list screen

|   |                                   |               |                                                       |                               | 77                    |
|---|-----------------------------------|---------------|-------------------------------------------------------|-------------------------------|-----------------------|
|   | $= nE$                            |               |                                                       | Microsoft Access - [Title]    | 三段                    |
| 筆 |                                   |               | Master File P.M. Job Allocation Inventory Report Exit |                               |                       |
|   |                                   |               |                                                       |                               |                       |
|   | <b>Ludz</b>                       |               | The Property                                          | <b>FARTWIRDERS</b>            |                       |
|   | ū                                 |               | Engineer                                              | 21                            |                       |
|   | 02                                | $\rightarrow$ | Managing Director                                     | 1                             |                       |
|   | jаз                               |               | Administration                                        | 6i                            |                       |
|   | 04                                |               | Store                                                 | 5,                            |                       |
|   | 05                                |               | Driver                                                | <b>PARTS</b><br>$\frac{1}{2}$ |                       |
|   | OE.                               |               | Housemaid                                             | <b>STAR</b><br>$\overline{2}$ |                       |
|   | 07                                |               | Welder                                                | $-1$<br>11.                   |                       |
|   | 08                                |               | Painter                                               | ₩<br>11                       |                       |
|   | 09                                |               | Miller                                                | $\overline{\mathbf{z}}$       |                       |
|   |                                   |               | $= -1$                                                | ances.                        | <b>EMMINEE</b><br>ニンモ |
|   | 图 Record 1<br><b>Charles Utam</b> | of 24         | 西藏                                                    |                               | E<br><b>Hurna</b>     |

**Figure 5-5 ะ Title list screen**

ä,

| $M =$                                                             |                               |                      | Microsoft Access [Employee] |            |                            | EF. |
|-------------------------------------------------------------------|-------------------------------|----------------------|-----------------------------|------------|----------------------------|-----|
| <b>Master File</b>                                                | P.M.<br><b>Job Allocation</b> | Report               | Inventory<br>Exit           |            |                            |     |
|                                                                   |                               |                      |                             |            |                            |     |
| <b>Contract Community Contract Property and Contract Property</b> | <b>MARKET</b>                 | <b>BEFERE MARKET</b> | $-11111$                    |            | 112477777831<br>- 02111127 |     |
| <b>III</b> Mr.<br><b>SHIP</b>                                     | Surapan                       | Toey-hom             | Managing Director           |            | 999 SV1                    | a   |
| SMrs.<br><b>B002</b>                                              | <b>Warm</b>                   | Pimmun               | Administration              | <b>Red</b> | 999 SV1                    | ♦   |
| <b>BOO5</b><br>E <sup>M.</sup>                                    | <b>Egal</b> Channoen          | Pongsawang           | Mechanic                    | <b>ast</b> | $200 \equiv$ SV2           | 관   |
| SMI.<br>BOOG                                                      | Cherdruk<br>æ                 | <b>Snsuk</b>         | Mechanic                    | E          | 200 SV2                    | 로   |
| 8008<br>EM.                                                       | E<br>Udom                     | Daengdee             | Store                       | 盂          | 999 SV1                    | E.  |
| M.<br>aroaE                                                       | <b>IL</b> Sawal               | Taenglumong          | Mechanic                    | E.         | $150 = SVS$                | 瑶   |
| $\equiv$ $8012$<br>SMr.                                           | 퓍<br>Suchar                   | Somalp               | Driver                      | E.         | 999 SV1                    | 国   |
| 38015<br>EM:                                                      | <b>ELE</b> Wimol              | Roonsri              | Housemaid                   | 里          | 999 SV1                    | 戛   |
| <b>EM</b><br><b>BOTE</b>                                          | Saman                         | Srien ak             | Welder                      | E.         | 150 SV1                    | 軍   |
| <b>2000 Block</b>                                                 | 34 H                          | <b>TANK WE</b>       |                             |            | <b>ARRIVERS</b>            |     |
| <b>ELE</b> Record <sup>1</sup>                                    | of $80$                       | 至朝<br>実業             |                             |            |                            |     |
| <b><i><u>CONTRACTORS</u></i></b>                                  |                               |                      |                             |            |                            |     |

Figure 5-6 : Employee list screen

78

| $ nE$                              |                      |                                |                                 |              | <b>Microsoft Access - [Customer]</b> |               |                                          |         |  |
|------------------------------------|----------------------|--------------------------------|---------------------------------|--------------|--------------------------------------|---------------|------------------------------------------|---------|--|
|                                    |                      |                                | Master File P.M. Job Allocation |              | Inventory Report Exit                |               |                                          |         |  |
|                                    |                      |                                |                                 |              | <b>AAAAAAAAAAA</b>                   |               |                                          |         |  |
| $-1 - 1 - 1 - 1$                   |                      | <b>MAY CARAGEDON BEREALESE</b> |                                 | 111244152727 | -                                    |               | <b>MARIA LA PRINCIPAL DE CARDIA CARD</b> |         |  |
| $\equiv 01$                        |                      | ABC company                    |                                 | Bangkok      | Somchai                              | 254-7891      |                                          |         |  |
| $\frac{1}{2}02$                    |                      | XYZ Company                    |                                 | Chiengmai    | Somsak                               | 274-893       |                                          |         |  |
| 303                                |                      | asa Company                    | <b>TYala</b>                    |              | Somari                               | 456 789       |                                          |         |  |
| 104                                |                      | BBB Company                    | Satul                           |              | Somboon                              | 365-744       |                                          |         |  |
| $\frac{2}{3}05$                    | digdgg               |                                | Sokk!                           |              | ghhgth                               | 256-7896      |                                          |         |  |
| $\overline{\mathbf{5}}$            | $\frac{1}{2}1123$    |                                |                                 | g(123)       | siglight g                           | 987-4562      |                                          |         |  |
| ■07                                | highfgh              |                                | Sighth                          |              | hgh                                  | 123-7569      |                                          |         |  |
| 급08                                | $\blacksquare$ gf123 |                                |                                 | hhfhd        | hidgg                                | 561-8960      |                                          |         |  |
|                                    | Б                    |                                |                                 |              |                                      |               |                                          |         |  |
|                                    | finin <sup>a</sup>   |                                | 一般                              | The fair     |                                      | <b>PAILER</b> |                                          |         |  |
|                                    |                      |                                |                                 |              |                                      |               |                                          |         |  |
| ■ Record 1<br><b>Prima Michael</b> |                      | ol <sub>8</sub>                |                                 | 重鞋           | 医巨                                   |               |                                          | merci e |  |

**Figure 5-7 ะ Customer list screen**

#### Standard and Non-standard job pattern

At present time, all jobs operated by this company are not yet be defined exact employee and time used per job. However, from discussion with engineering manager, five installation patterns operated at service center can be broken into operation steps and defined employee and time used in each step. After that, existing installation patterns were re-defined to more systematically by assign employee to work in time slots. Each time slot is operated by a set of employees (one or two persons) and takes a half day duration.(4 hours in morning or afternoon). Summary of existing and re-defined installation patterns are shown in figure A-1 to A-11 in appendix section.

Preventive maintenance pattern can not be defined to be standard pattern because most of P.M. jobs are operated at customer place. It can not definitely define transportation time. Nevertheless, this pattern can be specified details of operator such as change hydraulic oil filter, change hydraulic oil. etc. So. this pattern can be only defined Job code and Job description. In case that preventive maintenance is operated at service center, the program is designed to determine operating time as same as installation pattern.

Break down maintenance pattern can not be classified to be standard pattern because, though service manual specifies number of employee and time used, it can not control time used as service manual specify.

Finally, all three main patterns can be summarized as table below:

| Pattern                        | Type     |            |                | Job code Job Des. Emp. used Time used |            |
|--------------------------------|----------|------------|----------------|---------------------------------------|------------|
| Installation at service center | Std.     | <b>Yes</b> | <b>Yes</b>     | Yes.                                  | <b>Yes</b> |
| Preventive Maintenance         | Non-std. | Yes.       | Yes.           | No                                    | No         |
| Break down Maintenance         | Non-std. | No         | N <sub>o</sub> | No                                    | No         |

Table 5-2 ะ Summary of Job patterns

Remark ะ Installation at customer place is rarely operated

|     |                                              |                                     |               |                  |                 |              |                                  | 81               |
|-----|----------------------------------------------|-------------------------------------|---------------|------------------|-----------------|--------------|----------------------------------|------------------|
| 竹葉草 |                                              | Microsoft Access - [tblStandardJob] |               |                  |                 |              |                                  | 77 F.F           |
|     | <b>Master File</b><br>P.M.<br>Job Allocation | Inventory                           |               | Report           | Exit            |              |                                  |                  |
|     |                                              |                                     |               |                  |                 |              |                                  |                  |
|     |                                              |                                     |               |                  |                 | مخدمة فالحقة | <b>METRATATALLICATUR PROGRAM</b> |                  |
|     | install with short subframe                  | ilinstallation                      | strikes       | a dini           | $2 \equiv$      | 21           | 01                               | 3.5 <sub>1</sub> |
| 02  | Install with long subframe                   | installation                        | <b>T</b> res  | ♣                | 2,              | 2            | D.                               | 3.5 <sub>1</sub> |
| 03  | Change hydraulic oil                         | P.M.                                | <b>E</b> No   | 뻎                | 0.              |              | $0\frac{1}{2}$                   | $0.5 =$          |
| 04  | Change oil filter                            | P.M.                                | No.           | 72.7             | $0 \equiv$      | 11           | 01                               | 0.5 <sup>1</sup> |
| 05  | Install with subframe already available      | <b>Installation</b>                 | Yes           | G B              | $2 \equiv$      | 21           | 01                               | 3圓               |
| Û6  | install at rear side of truck                | iinstallation                       | Tes           | <b>The State</b> | $2 \frac{1}{2}$ | 2            | O.                               | 3.5 <sub>1</sub> |
| 07  | install to tractor head                      | linstallation                       | a Yes         |                  | 21              | 2,           | o.                               | $4 \equiv$       |
| OS  | Grease up                                    | P.M.                                | <b>EL</b> No  | 頸                | $0 \equiv$      | 1            | $0\equiv$                        | $0.5 =$          |
| 09  | Check electric system                        | P.M.                                | <b>EL</b> No  | y E              | 0 畫             | Ωİ           | 1 監                              | 0.5 <sup>2</sup> |
|     | 三門皇帝                                         |                                     | <b>Delete</b> |                  |                 |              | <b>Contrat</b>                   |                  |
|     |                                              |                                     |               |                  |                 |              |                                  |                  |
|     | <b>Record</b> <sup>1</sup><br>of $12$        | 再睡<br>電話                            |               |                  |                 |              |                                  |                  |
|     | <b>FAIN USUF</b>                             |                                     |               |                  |                 |              | <b>TAILER</b>                    |                  |

**Figure 5-8 ะ Standard Job list screen**

 $\sim$ 

| 竹屋                                        |                             |             |                                         |    | Microsoft Access - [tblStandardJobDetail]                                                                                                    |                                    |               |            |                |                  |    |
|-------------------------------------------|-----------------------------|-------------|-----------------------------------------|----|----------------------------------------------------------------------------------------------------|------------------------------------|---------------|------------|----------------|------------------|----|
| Master File                               |                             | <b>P.M.</b> | Job Allocation                          |    | Inventory                                                                                                    | Report                             | Exit          |            |                |                  |    |
|                                           |                             |             |                                         |    | $\frac{1}{2} \left( \frac{1}{2} \left( \frac{1}{2} \right) \right) \left( \frac{1}{2} \left( \frac{1}{2} \right) \right) \left( \frac{1}{2} \left( \frac{1}{2} \right) \right) \left( \frac{1}{2} \left( \frac{1}{2} \right) \right) \left( \frac{1}{2} \left( \frac{1}{2} \right) \right) \left( \frac{1}{2} \left( \frac{1}{2} \right) \right) \left( \frac{1}{2} \right) \left( \frac{1}{2} \right) \left( \frac{1}{2} \right) \left( \frac{1}{2} \right) \left( \frac$ |                                    |               |            |                |                  |    |
| $1 - 11111$                               |                             |             |                                         |    |                                                                                                    | <b>FRANCISCO - PORT PRODUCTION</b> | <b>Firits</b> |            |                |                  |    |
| Ξh                                        | install with short subframe |             |                                         |    |                                                                                                    |                                    | Weider        |            | 2              | 2                |    |
| $\frac{1}{2}01$                           | install with short subframe |             |                                         |    | 꿃                                                                                                    | 2                                  | Mechanic      | 盓          | $2 =$          | 0.5              |    |
| 901                                       | install with short subframe |             |                                         |    | 퍡                                                                                                    | 3篇                                 | Mechanic      | 鑒          | 1 <sup>h</sup> | 18               |    |
| ∃02                                       | Install with long subframe  |             |                                         |    | E                                                                                                    | 1 高                                | Welder        | <b>ESS</b> | 21             | 21               |    |
| 302                                       | install with long subframe  |             |                                         |    | $\left  \cdot \right $                                                                                                    | 2圖                                 | Mechanic      | $-1$       | 21             | 0.59             |    |
| 102                                       | dinstall with long subframe |             |                                         |    | i T                                                                                                    | $3 \equiv$                         | Mechanic      | i se       | 1 篇            | 1                |    |
| 303                                       | Change hydraulic oil        |             |                                         |    | 끏                                                                                                    | 1                                  | Mechanic      | 再          | 謂              | 櫙                |    |
| 104                                       | Change oil filter           |             |                                         |    | E                                                                                                    |                                    | Electrician   | 里          |                | 15               |    |
| ∄กร                                       |                             |             | Install with subframe already available |    | 医                                                                                                    |                                    | Welder        | 辈          | 1              | $0.5^{\circ}$    |    |
|                                           |                             |             | 手旗                                      |    | Hess                                                                                                    |                                    |               |            |                | <b>Second Co</b> |    |
|                                           |                             |             |                                         |    |                                                                                                    |                                    |               |            |                |                  | 雴  |
| 图 Record 1<br><b>Service of the State</b> |                             | of $22$     |                                         | 五斑 | <b>BALLET</b>                                                                                                    |                                    |               |            | 1882188        |                  | FS |

**Figure 5-9 Standard Job Details list screen**

| <b>MEE</b><br><b>Master File</b><br><b>P.M.</b>               | Microsoft Access - [Standard Job and Details]<br>Job Allocation Inventory Report Exit |                                         |                 |                      |
|---------------------------------------------------------------|---------------------------------------------------------------------------------------|-----------------------------------------|-----------------|----------------------|
|                                                               | æ                                                                                     | $M_{\rm H}$ , $M_{\rm H}$ , $M_{\rm H}$ |                 |                      |
| Home<br><b>If install with short subframe</b>                 | ---------<br>Installation                                                             | Yes;<br>21                              | $2\frac{3}{12}$ | $\frac{1}{2}$<br>3.5 |
|                                                               | <b>San Andrew Communication of the Communication</b>                                  |                                         |                 |                      |
| 101<br>11                                                     | Welder                                                                                | 2를                                      | 2 <sup>1</sup>  |                      |
| 집01<br>$2 \equiv$                                             | Mechanic <sup>1</sup>                                                                 | $2\frac{2}{3}$                          | $0.5 -$         |                      |
| ≣O1<br>3 <sub>i</sub>                                         | Mechanic:                                                                             |                                         | Ħ               |                      |
| HE Record 1<br>of 3                                           | E<br>医霍                                                                               |                                         |                 |                      |
|                                                               |                                                                                       |                                         |                 |                      |
| ----<br>$4 - 4 - 4$                                           |                                                                                       |                                         |                 | <b>Chusse</b>        |
| Holand <sub>1</sub><br>of $12$<br><b>THE NAME OF DATE TOO</b> | 到班<br><b>MEE</b>                                                                      |                                         |                 | <b>Form</b>          |

**Figure 5-10 ะ Standard Job and Details list screen**

 $\ddot{\phantom{a}}$ 

| $=$ $nE$                                  |                |                                                       | Microsoft Access - [tblProduct] |                 | 84<br>$\overline{a}$   |
|-------------------------------------------|----------------|-------------------------------------------------------|---------------------------------|-----------------|------------------------|
|                                           |                | Master File P.M. Job Allocation Inventory Report Exit |                                 |                 |                        |
|                                           |                | <b>Product End</b>                                    |                                 |                 |                        |
| maritim maines                            |                |                                                       | - 15523                         |                 |                        |
| ш                                         |                | Crane 045-1                                           |                                 | 34              |                        |
| Ű2                                        |                | Crane 045-2                                           |                                 | Э,              |                        |
| 103                                       |                | LSV1200                                               |                                 | 4.              |                        |
| $\sqrt{04}$                               |                | LSV1250                                               |                                 | 4               |                        |
| 05                                        |                | LSV1300                                               |                                 | 4               |                        |
| 06                                        |                | gfhhh                                                 |                                 | 71              |                        |
| $\overline{07}$                           |                | h123                                                  |                                 | $8\overline{2}$ |                        |
| 08                                        |                | lfd                                                   |                                 | $8\overline{3}$ |                        |
|                                           |                |                                                       |                                 |                 |                        |
| 条件作                                       | <b>Example</b> | $\mathbf{L}_{\text{cusp}}$                            | 飞来                              | $\blacksquare$  |                        |
| <b>NE</b> Record<br><b>INDIANA LEASER</b> | of $10$        | 利用                                                    |                                 |                 | Ŧ<br><b>STATISTICS</b> |

**Figure 5-11 ะ Product list screen**

85.

| 竹葉ゴ                |                      |                | Microsoft Access - [tblSoldProduct]     |            |                |  |
|--------------------|----------------------|----------------|-----------------------------------------|------------|----------------|--|
| <b>Master File</b> | <b>P.M.</b>          | Job Allocation | Inventory<br>Report<br>Exit             |            |                |  |
|                    |                      |                |                                         |            |                |  |
|                    |                      |                |                                         |            |                |  |
| Crane 045-1        | <b>CONTRACTOR</b>    | 111122         | install with subframe already available |            | 06/08/1997     |  |
| Crane 045-2        | ABC company          | 123            | install with long subframe              | 主          | 05/05/1969     |  |
| <b>LSV1200</b>     | XYZ Company          | 美 456          | Change hydraulic oil                    | 医          | 06/06/1987     |  |
| LSV1250            | 3 i123               | 39999          | Change oil fiker                        | 李          | 07/06/1996     |  |
| <b>LSV1250</b>     | digdgg               | 3888           | Install to tractor head                 | 等          | 05/09/1997     |  |
| LSV1300            | ABC company          | 8788           | Install with short subframe             | 業員         | 02/05/1997     |  |
| ELSV1300           | XYZ Company          | 董 7777         | Install with short subframe             | 筆          | 03/09/1997     |  |
| El Crane 88-1      | <b>ETAYZ Company</b> | 1351111123     | linstall with short subframe            | <b>Exe</b> | 12/02/1997     |  |
| 2.11               |                      |                |                                         |            |                |  |
| Record 1           | of $8$               | 三気             | x                                       |            | <b>Saliman</b> |  |

**Figure 5-12 ะ Sold Product list screen**

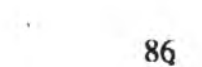

| $=$ $nE$                              |                                    |    |                 |     | Microsoft Access [tblParts] |             |       |                 | <b>START OF START</b> |
|---------------------------------------|------------------------------------|----|-----------------|-----|-----------------------------|-------------|-------|-----------------|-----------------------|
| Master File                           | <b>P.M.</b><br>Job Allocation      |    | Inventory       |     | Report                      | Exit        |       |                 |                       |
|                                       |                                    |    |                 |     |                             |             |       |                 |                       |
|                                       |                                    |    |                 |     |                             |             |       |                 |                       |
| $\left[ 0,1\right]$                   | Hydraulic oil filter               | a  | 100             | 7頁  | 30画                         | 139         | 6255  | 100厘            |                       |
| 002                                   | 10-ring                            |    | 50              | 7를  | 30画                         | ⊗量          | 29070 | 2000            |                       |
| 003                                   | Boom ieg                           | н  | 10000           | 7   | 30 画                        | 13910       | 14944 | 450             |                       |
| 004                                   | Nut                                |    | 10 <sub>5</sub> | 7품  | $20 \equiv$                 | $12 \equiv$ | 42661 | 5000            |                       |
| 005                                   | Screw                              | Ħ  | 5               | 걘   | 50篇                         | $8 \equiv$  | 1985  | 11210           |                       |
| 006                                   | Moving rod                         | H  | 1000            | 경   | $21 =$                      | $1294 =$    | 6214  | 100             |                       |
| 007                                   | Impulse Controller                 | H  | 500             | 75  | 36 三                        | $727 =$     | 13416 | 500             |                       |
| 008                                   | Cover-c                            | ij | $50 -$          | 79  | 25里                         | $ES =$      | 801   | 5054            |                       |
| $\sim$                                | $\overline{a}$ .<br>$\overline{1}$ | ःब | $100 - 1$       | - 5 | $\sim$ $\frac{1}{2}$        | For the     |       | $n = n$         |                       |
| <b>STAR</b>                           | ==:                                |    | 9159            |     |                             |             |       | <b>INSTAL</b>   |                       |
| <b>NE Record</b> 1<br><b>TANK MAN</b> | of 102                             | 看話 | 不信              |     |                             |             |       | <b>Harrison</b> | 雴                     |

**Figure 5-13 ะ Parts list screen**

 $\frac{1}{100}$ 

#### **5.2 Preventive Maintenance (P.M.)**

Preventive Maintenance (P.M.) is a planned activity. It can be known in advance. This function can be defined date to take first action based on the data from the sales company. All products are expected to operate preventive maintenance three or four times within one year warranty period. So. these data can be brought to determine planned schedule of sold products. The schedule will show date to operate the first, the second, the third and/or the fourth preventive maintenance. In actual situation, the acted preventive maintenance may be operated sooner or later than the schedule. The program, therefore, is separated into three parts. The first part is P.M. History. It shows details of customer name, product name, serial number of the product, number of planned preventive maintenance of the product, acted preventive maintenance number, actual service date, and description of acted preventive maintenance description. It collects data of all acted preventive maintenance. The operator can make use of the data of acted preventive maintenance from this part. The second part is Pass P.M. - No Action. It shows details of customer name, product name, serial number of the product, number of planned preventive maintenance, planned preventive maintenance number, planned preventive maintenance date. The purpose of this part is to warn the operator that there is overdue preventive maintenance. When the operator check this part, he will be known the priority of preventive maintenance that should be taken action. Also, this part is designed for the operator to record preventive maintenance that has already acted. He can record the preventive maintenance description and actual service date at the bottom of the screen. The last part is Next P.M. Action. It shows details of customer name, product name, serial number of the product, number of planned preventive maintenance, the next preventive maintenance number, and the next preventive maintenance date. The last two details are calculated from the previous preventive maintenance action. The purpose of this part is similar to the

second part. But it shows the next preventive maintenance that are planned to operate in the future. When the operator cheek data from this part, he will be warned to prepare the priority of preventive maintenance to be taken action in the nearest planned date. If any next preventive maintenance has already operated, the operator can also record data of preventive maintenance detail and actual service date at the bottom of the screen.

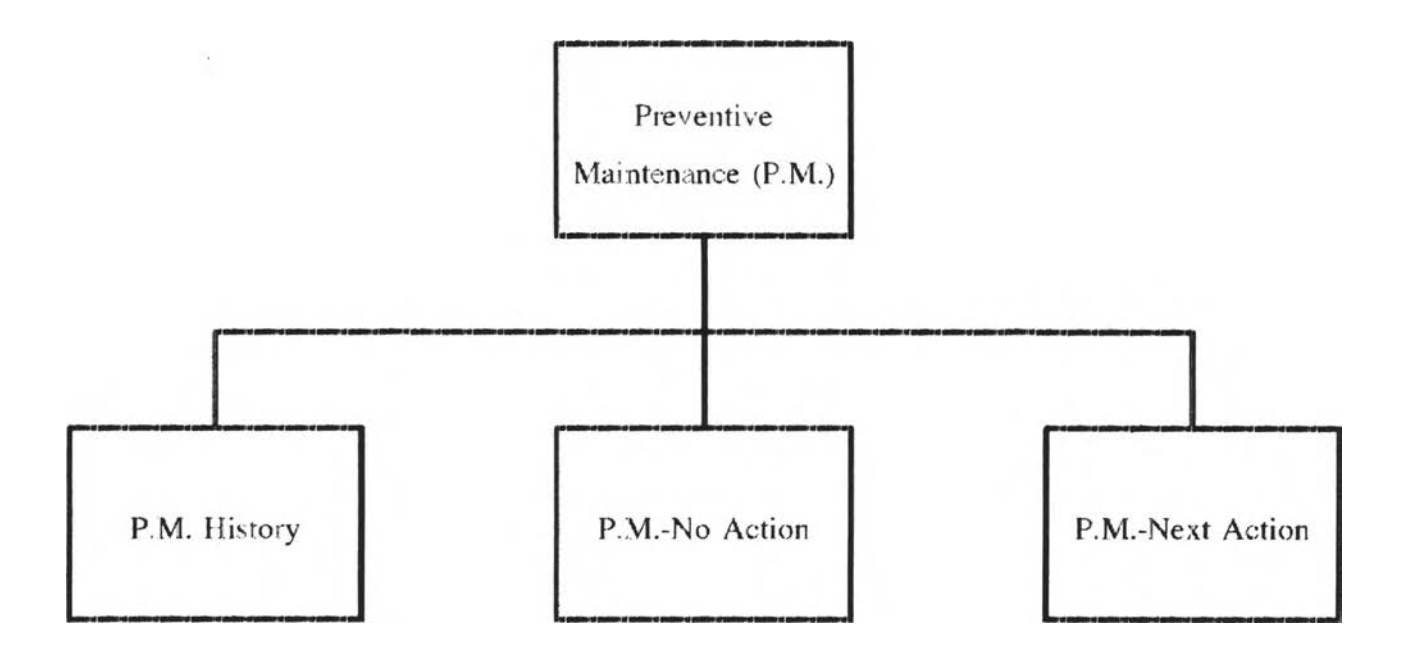

**Figure 5-14 ะ Preventive Maintenance Chart**

 $\langle \widetilde{\Delta}_{\rm s} \rangle$ 

| <b>Master File</b>                              | P.M. Job Allocation |        |   | Inventory            | <b>Microsoft Access - [PMHis]</b><br>Report<br>Exit |                       |  |
|-------------------------------------------------|---------------------|--------|---|----------------------|-----------------------------------------------------|-----------------------|--|
|                                                 |                     |        |   |                      |                                                     |                       |  |
|                                                 |                     |        |   | <b>IP.M. History</b> |                                                     |                       |  |
|                                                 |                     |        |   |                      |                                                     |                       |  |
| $\frac{1}{1123}$                                | LSV1250             | 9999   | 4 |                      | 07/06/1996                                          | Change hydrautic oil  |  |
|                                                 | LSV1250             | 9999   | 4 | 2                    | 06/09/1996                                          | Grease up             |  |
|                                                 | LSV1250             | 9999   |   |                      | 06/12/1996                                          | Check electric system |  |
|                                                 | Crane 088-1         | 111123 | з |                      | 12/02/1997                                          | Change hydrausic oil  |  |
|                                                 | LSV1250             | 9999   |   |                      | 10/03/1997                                          | . Change oil fiker    |  |
| 123<br>123<br>123<br>123<br>123<br>14EC Company | Crane 045-2         | 123    | Ĵ |                      | 06/06/1997                                          | Change hydraulic oil  |  |
| 특XYZ Company                                    | Crane 088-1         | 111123 | ٩ | $\mathbf{1}$         | 13/06/1997                                          | Change oil filter     |  |
| ldfgdgg                                         | LSV1250             | 8888   | 4 | ł١                   | 04/09/1997                                          | Grease up             |  |
|                                                 |                     |        |   |                      |                                                     |                       |  |
|                                                 |                     |        |   |                      |                                                     |                       |  |
|                                                 |                     |        |   |                      |                                                     |                       |  |
|                                                 |                     |        |   |                      |                                                     |                       |  |
|                                                 |                     |        |   |                      |                                                     |                       |  |
|                                                 |                     |        |   |                      |                                                     |                       |  |
|                                                 |                     |        |   |                      |                                                     |                       |  |
|                                                 |                     |        |   |                      |                                                     |                       |  |
|                                                 |                     |        |   |                      |                                                     |                       |  |
|                                                 |                     |        |   |                      |                                                     |                       |  |
|                                                 |                     |        |   |                      |                                                     |                       |  |
|                                                 |                     |        |   |                      |                                                     |                       |  |
|                                                 |                     |        |   |                      |                                                     |                       |  |
|                                                 |                     |        |   |                      |                                                     | <b>Print</b>          |  |
|                                                 |                     |        |   |                      |                                                     |                       |  |
| <b>El Record</b> 1                              | of $8$              | 岡瀬     |   |                      |                                                     |                       |  |
| <b>CARS MANU</b>                                |                     |        |   |                      |                                                     |                       |  |

Figure 5-15 : P.M. History list screen

|                                        | 流行                 |         |                      |                      | Microsoft Access - [PassPM]                           |            |       |
|----------------------------------------|--------------------|---------|----------------------|----------------------|-------------------------------------------------------|------------|-------|
| æ.                                     |                    |         |                      |                      | Master File P.M. Job Allocation Inventory Report Exit |            |       |
|                                        |                    |         |                      | Pass P.M.- No Action |                                                       |            |       |
|                                        |                    |         |                      |                      |                                                       |            |       |
|                                        | <b>ABC Company</b> | 1911200 | 9799                 |                      |                                                       | momenger   |       |
|                                        | XYZ Company        | LSV1200 | 456                  | 4                    | $\cdot$ 1                                             | 06/06/1997 |       |
|                                        | XYZ Company        | LSV1300 | 7777                 | $\overline{A}$       | $\ddot{1}$                                            | 03/09/1997 |       |
|                                        |                    |         |                      |                      |                                                       |            |       |
|                                        |                    |         |                      |                      |                                                       |            |       |
|                                        |                    |         |                      |                      |                                                       |            |       |
|                                        |                    |         |                      |                      |                                                       |            |       |
|                                        |                    |         |                      |                      |                                                       |            |       |
|                                        |                    |         |                      |                      |                                                       |            |       |
| <b>THE REAL PROPERTY OF STATISTICS</b> |                    |         |                      |                      |                                                       |            |       |
|                                        |                    |         |                      |                      |                                                       |            |       |
|                                        |                    |         |                      |                      |                                                       |            |       |
|                                        |                    |         |                      |                      |                                                       |            |       |
|                                        |                    |         | Change hydraulic oil |                      |                                                       | 03/05/97   |       |
|                                        |                    |         |                      |                      |                                                       |            |       |
|                                        |                    |         |                      |                      |                                                       |            |       |
|                                        |                    |         |                      |                      |                                                       |            |       |
|                                        |                    |         |                      |                      |                                                       |            |       |
|                                        |                    |         |                      |                      |                                                       |            |       |
|                                        | <b>NE</b> Record 1 | of $3$  | 医黄                   | 深草                   |                                                       |            | 11877 |

**Figure 5-16 ะ P.M. - No Action list screen**

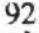

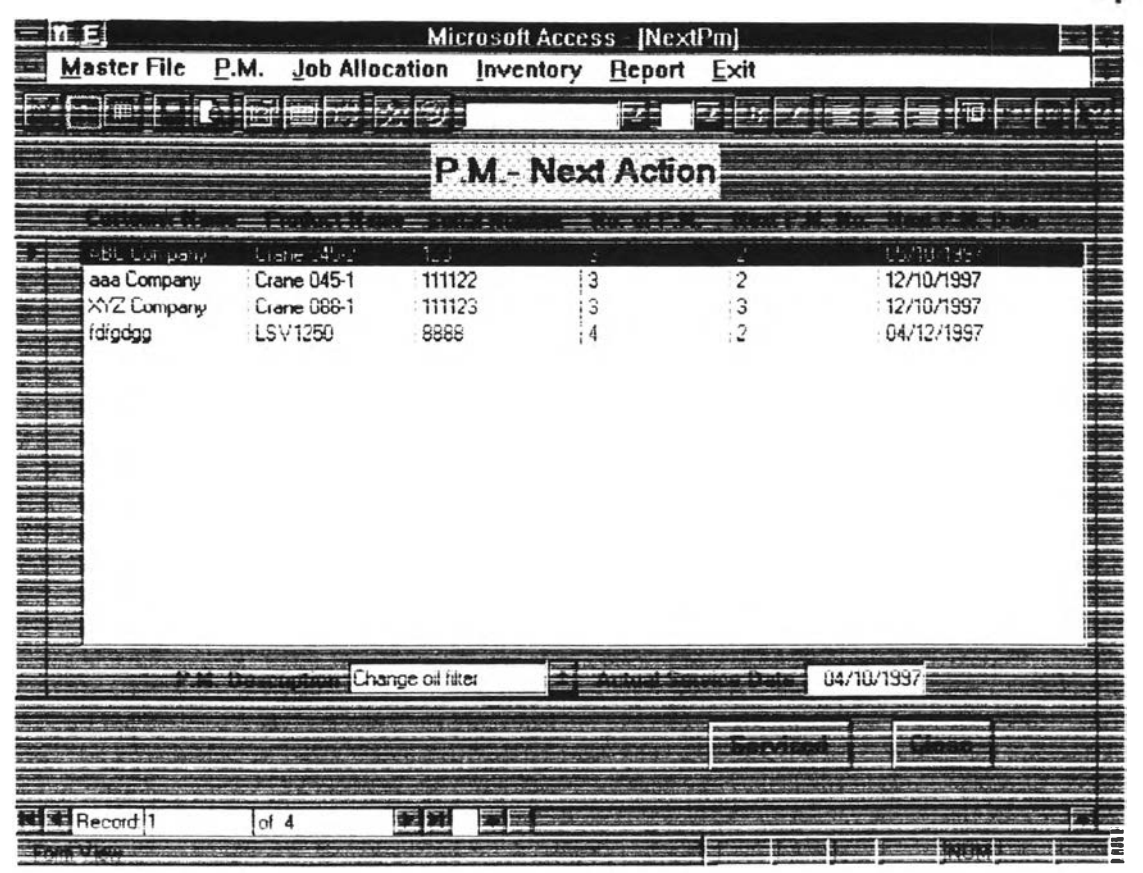

Figure 5-17 : P.M. -Next Action list screen

### 5.3 Job Allocation Plan

Job Allocation Plan part is designed to allocate incoming jobs of multiple service centers. Data of customers and their requirements are input for the program to assign job to the available service center. The assignment is based on the availability of required facilities such as employee and bay. The program will check **Status** of facilities. If the status of the facilities is available, the job is assigned to the service center that customer required. If the status of required facilities is not available, the program will suggest other choices and time to service of available service centers. Some status have to be recorded together with **Remark** to give more information to users. Like facilities, job is also defined status to all stages of its operation. Three main stages are used to divided job operation. They are Reserve. Processing, and Finish. During processing stage. **Job Progress** in term of percentage is another parameter used to indicate job operation. The following tables will explain the status of facilities and job.

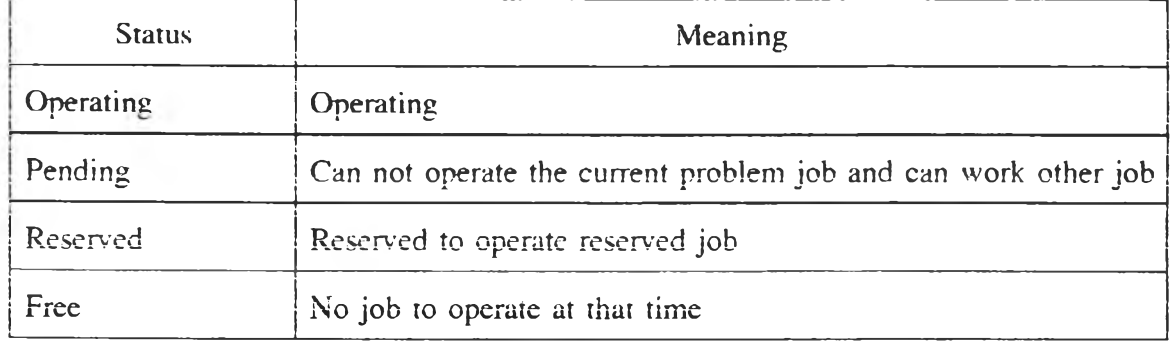

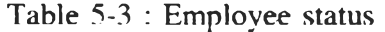

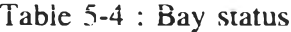

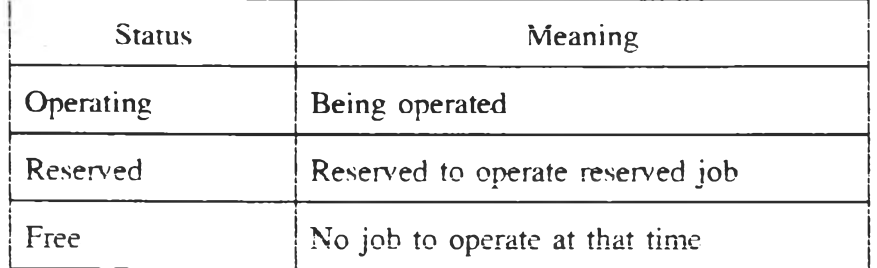

Table 5-5 ะ Job status

| Stage          | <b>Status</b> | Meaning                                                                      |
|----------------|---------------|------------------------------------------------------------------------------|
| <b>Reserve</b> |               | Can't service Can not service because the product is not sold by the company |
|                | Cancel        | Customer cancel because he can not accept the proposed choice                |
|                |               | or there is no available service center.                                     |
|                | Reserve       | Reserve facility to operate in the near future.                              |
|                | Wait          | Customer is not ready to receive service at appointed time.                  |
|                | Queue         | Service center is not ready to service at appointed time                     |
| Processing     | Operating     | Job can be operated without any problem                                      |
|                | Pending       | Job can not be operated with some remark.                                    |
| Finish         | Closed        | Job is closed with 100 $\%$ of completeness                                  |
|                | Cancel        | Job is closed with less than $100\%$ of progress.                            |

Table 5-6 ะ Remark list

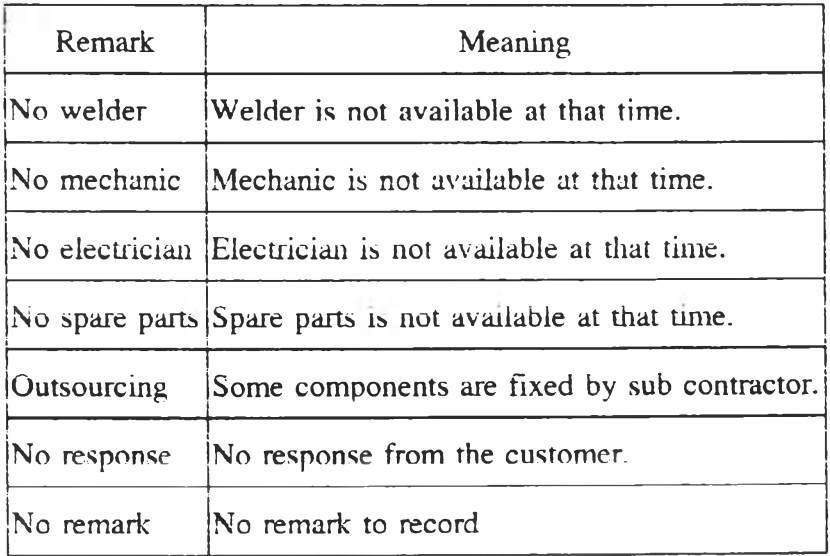

When customers<sup>7</sup> data and their requirement has been already changed into job input data, the next is to edit job progress and its status. Status of job. employee, bay are shown in form of **Gantt chart** for investigation. Start and finish time together with different colors to show different status are used to present

characteristic of the data. The reason to use this form is that it is easy to investigation.

Most jobs consume spare parts. The program is designed to have a screen to record spare parts used by each job. Finally, if user wants to check details of each job. the program provides a screen to present the required data.

Four screens are designed to serve this part of the model. **They are Job control. Job Schedule, Employee Schedule, Bay Schedule, Parts Used, and Job Summary.** The first screen functions to receive the data of open job. update job, and close job. The operator can input customer data in **Data Box,** choose center from **Edit Box,** and input expected start date in **Date Box** when he open job. If the required service center is available, the program will accept this data. On the other hand, if the required center is not available, the program will propose other choices. When the operator wants to update job status and progress or wants to close job. he can search the data from the **Search Box** and edit data in the **Edit Box.** (For more information, see user manual in appendix section)

The second, the third, and the fourth is designed to present data in the form of Gantt chart. The operator can scope time interval from the **From-To Box,** scope center from the **Center** combo box. Then Gantt chart will show details of data in the scope criterias in different colors and lengths of bar chart. Also, the data located below Gantt chart will give more information of selected data.

The fourth screen is designed to record spare parts consumed by each job. The user can know the available on hand items and quantity in his service center. He can issue spare parts from data in the list and can know the price and total price of spare parts consumed by each job.

The last screen shows details of each job. It can be opened to show data of job any time the user want. Cost data are also in this screen. They are labor cost which is calculated by multiple number of operating hours with wage per hour of

all employees who operate this job. Parts cost is calculated from total price of spare parts consumed by this job. Other cost is calculated from the cost which can not be categorized to the two previous costs. Total cost of three types of cost is shown in the last line. It is useful for administration officer when he want to close job..

 $\rightarrow$ 

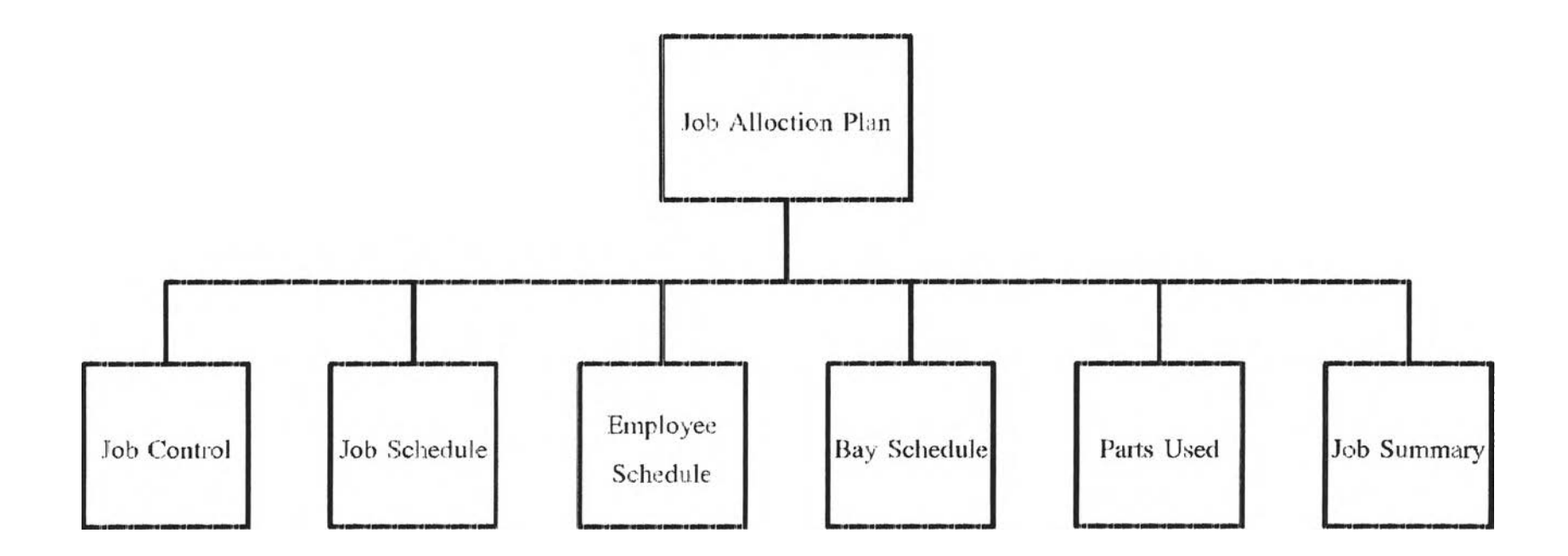

Figure 5-18 : Job Allocation Plan Chart

 $\sim 10^{-1}$ 

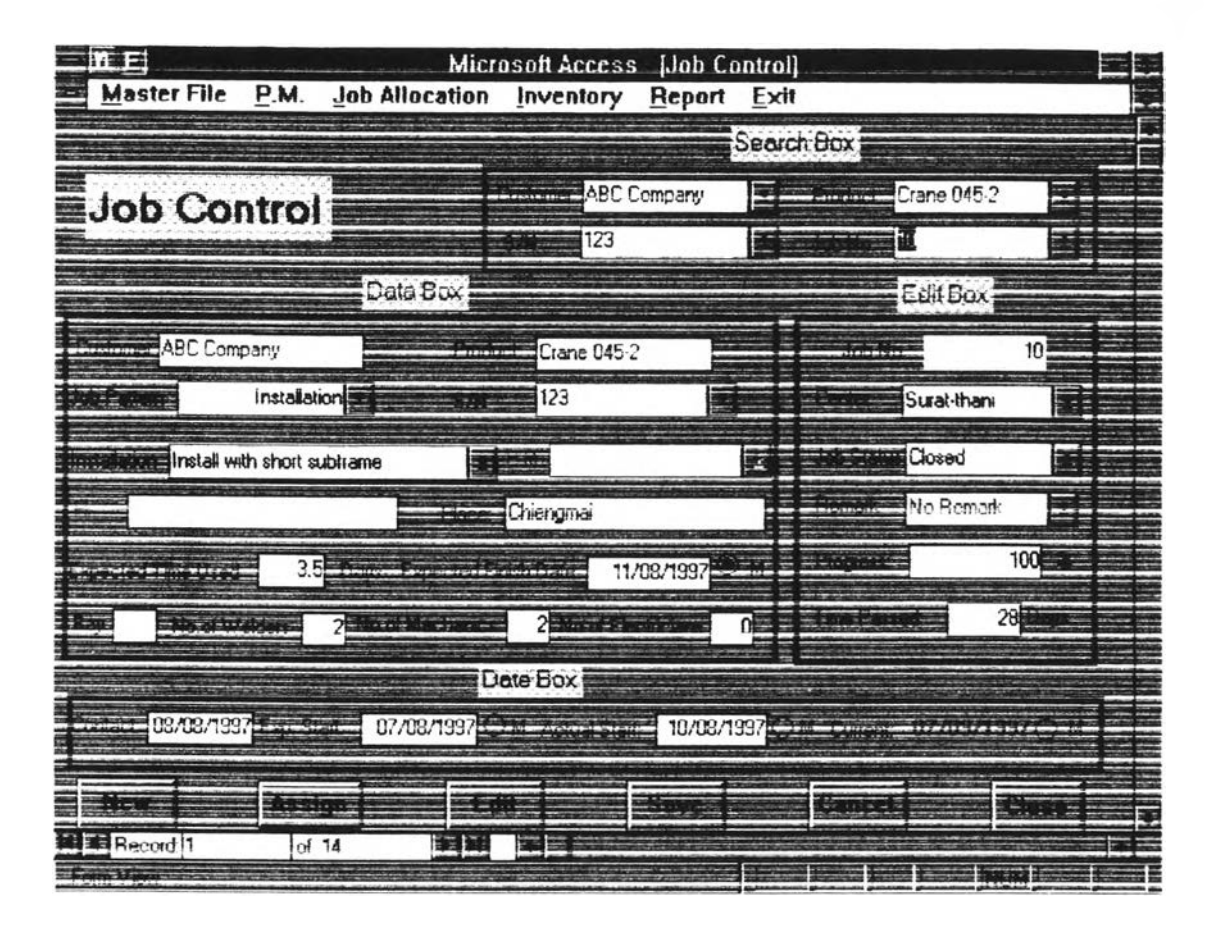

Figure 5-19 : Job Control screen

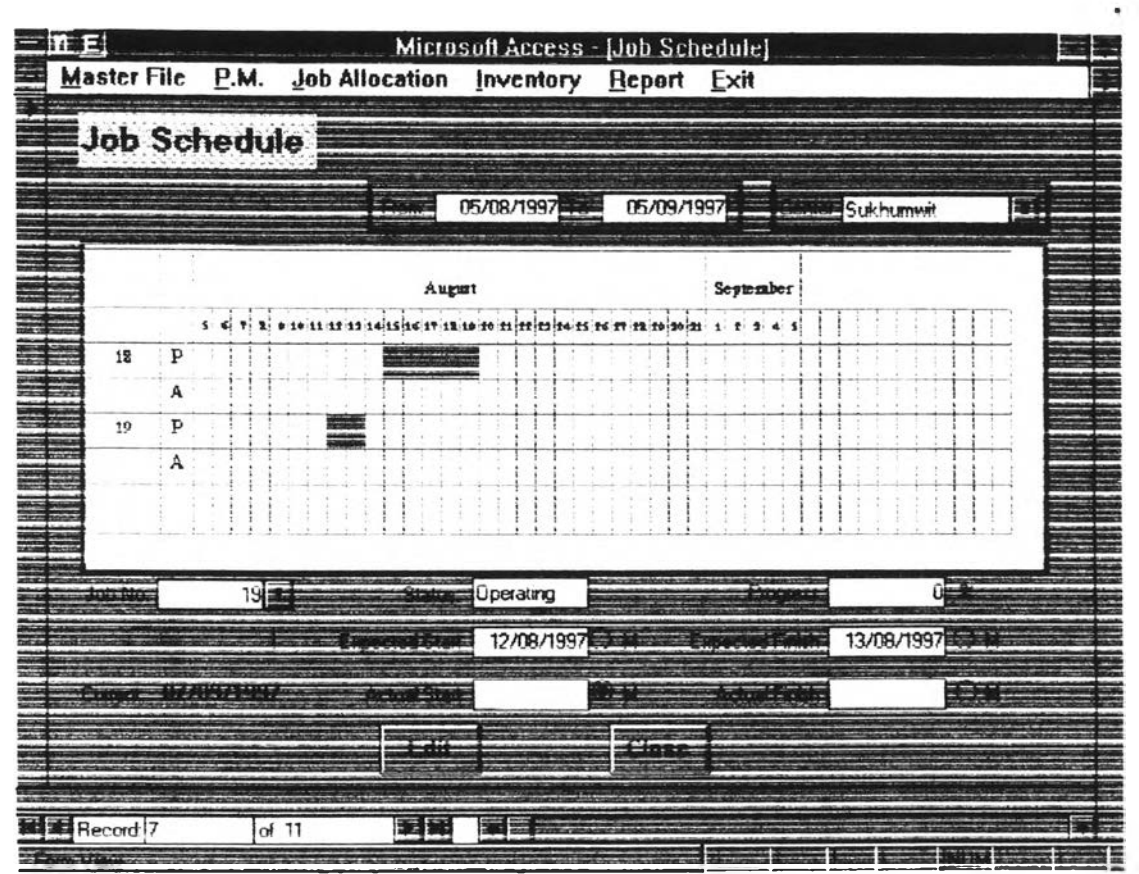

Figure 5-20 : Job Schedule screen

| Employee Schedule  | <b>Service</b> |    | 05/08/1997 | 05/09/1997               | Bangna                            | Mechanic   |  |
|--------------------|----------------|----|------------|--------------------------|-----------------------------------|------------|--|
|                    |                |    |            | August                   |                                   | September  |  |
| Samit              | P              |    |            | 11 14 15 16 17 12 10 120 | ff fi 14 ff (fe'ff (fi 10 i) 11 f | 4. S       |  |
| Pinai              | A<br>P         |    |            |                          |                                   | 10         |  |
| Pratert            | A<br>P         |    |            |                          |                                   |            |  |
| <b>Name:</b> Sanit |                | 日点 |            | 07/08/1997               |                                   | 11/08/1997 |  |
| 10                 |                |    |            | 10/06/1997               |                                   | 30/09/1997 |  |
|                    |                |    |            |                          |                                   |            |  |

Figure 5-21 : Employee Schedule screen

| 五日                                               |                   |                     |         | Microsoft Access - [Form: Bay Schedule]                                             |                   |            |            |  |                            |                |  |  |            |   |  |
|--------------------------------------------------|-------------------|---------------------|---------|-------------------------------------------------------------------------------------|-------------------|------------|------------|--|----------------------------|----------------|--|--|------------|---|--|
| Master File P.M. Job Allocation Inventory Report |                   |                     |         |                                                                                     |                   |            |            |  | Exit                       |                |  |  |            |   |  |
|                                                  |                   | <b>Bay Schedule</b> |         |                                                                                     |                   |            |            |  |                            |                |  |  |            |   |  |
|                                                  |                   |                     |         |                                                                                     |                   |            |            |  |                            |                |  |  |            |   |  |
|                                                  |                   |                     |         |                                                                                     | <b>STATISTICS</b> |            | 05/09/1997 |  | 05/10/1997 - Come Sai 4 th |                |  |  |            | 백 |  |
|                                                  |                   |                     |         |                                                                                     |                   |            |            |  |                            |                |  |  |            |   |  |
|                                                  |                   |                     |         |                                                                                     | September         |            |            |  |                            | <b>October</b> |  |  |            |   |  |
|                                                  |                   |                     |         | si di Ti 2 0.10 11 11 12 14 15 16 17 12 10 10 11 11 12 14 15 16 17 12 19 10 1 1 2 4 |                   |            |            |  |                            |                |  |  |            |   |  |
| $\overline{\mathbf{3}}$                          | P                 |                     |         |                                                                                     |                   |            |            |  |                            |                |  |  |            |   |  |
| 4                                                | A<br>$\, {\bf p}$ |                     |         |                                                                                     |                   |            |            |  |                            |                |  |  |            |   |  |
|                                                  | A                 |                     |         |                                                                                     |                   |            |            |  |                            |                |  |  |            |   |  |
|                                                  |                   |                     |         |                                                                                     |                   |            |            |  |                            |                |  |  |            |   |  |
| 2                                                | $\, {\bf P}$      |                     |         |                                                                                     |                   |            |            |  |                            |                |  |  |            |   |  |
|                                                  |                   |                     |         |                                                                                     |                   |            |            |  |                            |                |  |  |            |   |  |
|                                                  | 05                |                     | 蕓       | استشادتهم                                                                           |                   | 15/08/1997 |            |  |                            |                |  |  | 25/08/1997 |   |  |
|                                                  |                   |                     |         |                                                                                     |                   |            |            |  |                            |                |  |  |            |   |  |
|                                                  | 20                |                     |         |                                                                                     |                   |            |            |  |                            |                |  |  | EEE        |   |  |
|                                                  |                   |                     |         |                                                                                     |                   |            |            |  |                            |                |  |  |            |   |  |
|                                                  |                   |                     |         |                                                                                     |                   |            |            |  |                            |                |  |  |            |   |  |
|                                                  |                   |                     |         |                                                                                     |                   |            |            |  |                            |                |  |  |            |   |  |
| <b>ME</b> Record 8                               |                   |                     | of $14$ |                                                                                     | 至國                |            |            |  |                            |                |  |  |            |   |  |
| <b>STATISTICS</b>                                |                   |                     |         |                                                                                     |                   |            |            |  |                            |                |  |  |            |   |  |

Figure 5-22 : Bay Schedule screen

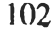

| $\overline{n}$ Ei |                                 | Microsoft Access [Form: Parts Used] |          |           |              |
|-------------------|---------------------------------|-------------------------------------|----------|-----------|--------------|
|                   | Master File P.M. Job Allocation | Inventory Report Exit               |          |           |              |
| Parts Used        |                                 |                                     |          |           |              |
|                   |                                 |                                     |          | Sai 4 th. | t =          |
|                   |                                 |                                     |          |           |              |
|                   |                                 |                                     |          |           |              |
| <b>DOT</b>        | Hydrastic of ther               | 55.00                               | 199      |           |              |
| 002               | 0-ring                          | 2,200.00                            | 69       |           |              |
| 005               | Screw                           | 0.00                                | 8        |           |              |
| <b>MOR</b>        | Moving rod                      | 0.00                                | 1294     |           |              |
| 003               | Boom leg                        | 0.00                                | 13910    |           |              |
| 004               | Nut                             | 0.00                                | 12       |           |              |
| 008               | Cover-c                         | 0.00                                | 66       |           |              |
| <b>E-Mode 12</b>  | $\frac{1}{2}$ = Rowald $=$ 5    | m.                                  |          |           |              |
| <b>Barber Way</b> | THE R. PHILIP                   | $17.887 + 1818161$                  |          |           |              |
| 002               | $0$ -ring<br>20                 | 777410<br>65                        | <br>1390 |           |              |
| COT               | 5<br>Hydraulic oil filter       | 139                                 | 695      |           |              |
|                   |                                 |                                     |          |           |              |
|                   |                                 |                                     |          |           |              |
|                   |                                 |                                     |          |           |              |
|                   |                                 |                                     |          |           |              |
|                   |                                 |                                     |          |           |              |
|                   |                                 |                                     |          |           |              |
|                   | 201000                          | <b>THOMAS</b>                       |          |           |              |
|                   |                                 |                                     |          |           |              |
|                   |                                 |                                     |          |           |              |
| <b>Record</b> 1   | ■■<br>of $\overline{1}$         |                                     |          |           |              |
|                   |                                 |                                     |          |           |              |
| <b>THE USE</b>    |                                 |                                     |          |           | <b>STEER</b> |

Figure 5-23 : Parts Used screen

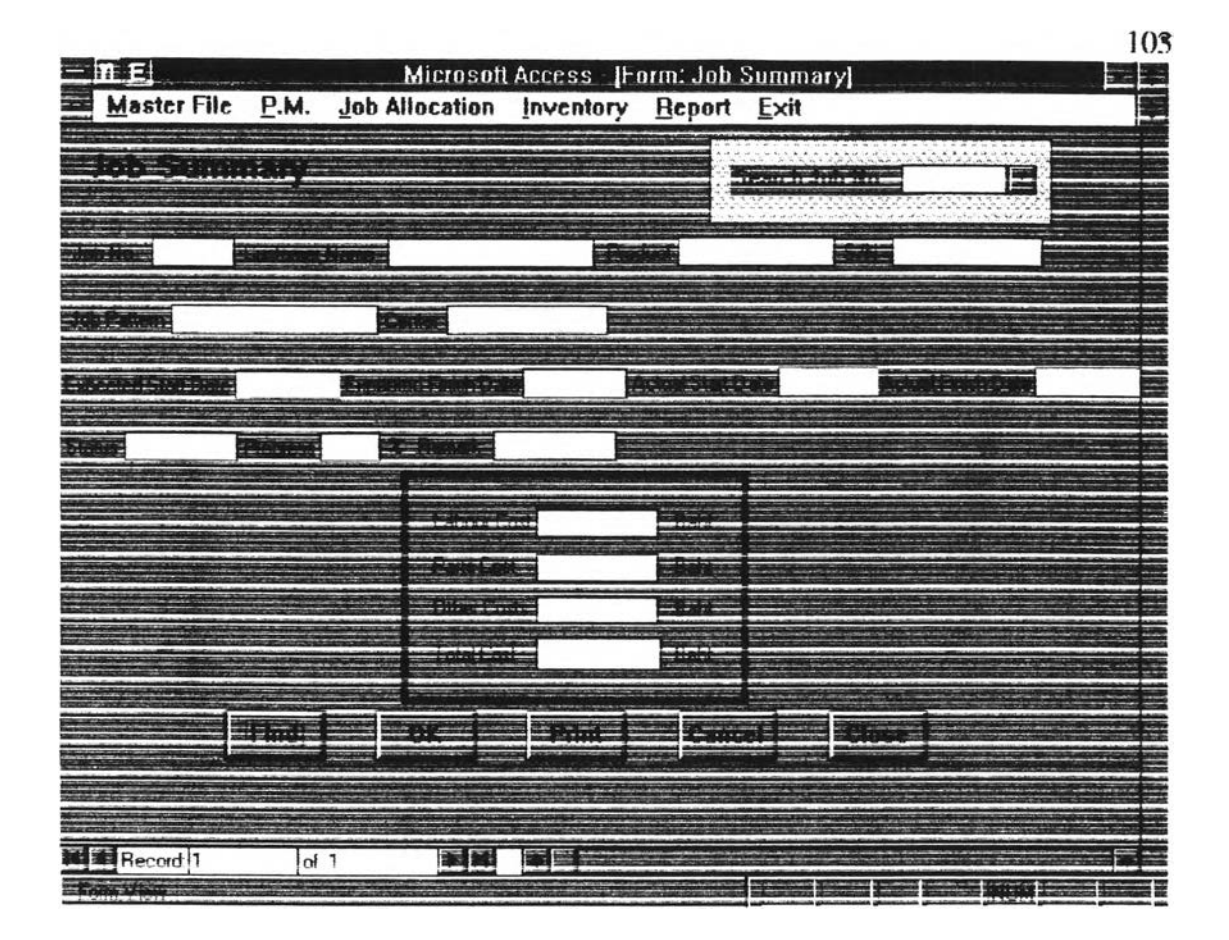

**Figure 5-24 ะ Job Summary screen**

## **5,4 Reporting and Monitoring**

This part of the model will show output of the processing of part number 5.3 and 5.4. So. the program in this part can be categorized into two main groups. They are report for the data in time interval and report for the data at one point of time. The first group the user has to input the starting time (From) and ending time  $(T<sub>o</sub>)$  in the program. Then the program will show result of the operation in that interval. Reports in this group are Job Normal Report, Job Exception Report. Job Order Pattern Report. Employee Capacity Report. Bay Capacity Report. The second group shows data of each job at one moment. Reports in this group are Employee Report. Bay Report. Parts Used Report, Job Summary Report. Each report will be discussed in the following details

Job Normal Report shows list of jobs operated by each service center in the focus interval. Job listed in this report is operated without any problem. So, job listed in this report will have the status of Reserved, Operating, and Closed. Details of each record in this report are Job Number. Customer name. Job Pattern. Expected start date. Expected finish date. Actual start date. Actual finish date. Job progress. Status. User has to input focused time interval. Then, the program will show list of job of mentioned status. If the user wants to print this report out into hard copy. He can click Print button to get the list of job shown on the monitor.

Job Exception Report is only different from the first report in the status of job. The status are Can't Service, Wait, Queue, and Pending. This report is designed for management to pay special attention because jobs shown in this report have got some problems.

Job Order Pattern Report is designed to show proportion of all job patterns in the focused interval. Details of record shown in this report are center name. Number of installation jobs. Number of Preventive Maintenance jobs.

Number of Fix jobs. This purpose of this report is to be the data for adjusting job pattern taken by each center balanced with the facility.

Employee Report is designed to show the operation of employee of each service center at current time. User can select to investigate employee of each or all status such as Reserved, Operating, Pending, Free. Details of each record are Employee Name. Title. Expected start date. Expected finish date. Actual start date. Actual finish date. Job Number that the employee was assigned to. Job status. Job progress, and Status of this employee.

Bay Report is similar to Employee Report. It show the operation of bay of each service center at current time. User can select to investigate bay of each or all status of Reserved. Operating. Free. Details of each record are Bay number. Expected start. Expected finish. Actual start. Actual finish. Job number that the bay was assigned to. Job status. Job progress. Bay status.

Employee Capacity Report shows the percentage of employee operation of each service center in the focused interval. The operation of employees is divided by their status. Details of each record are Employee name. Employee surname. Employee Title. Number of reserved days and percentage. Number of pending days and percentage. Number of operating days and percentage. Total working day.

Bay Capacity Report shows the percentage of bay operation of each service center in the focused interval. The operation of bay is divided by its status. Details of each record are Bay Number. Number of free days and percentage. Number of reserved days and percentage. Number of operating days and percentage. Total working days

Parts Used Report shows list of spare parts consumed by each job. User can choose job number from Job No. combo box. List of the parts will be shown. If the user want to get hard copy of this report. He can click Print button, the program will print out the required hard copy report.

Job Summary Report shows the same data appeared in Job Summary screen of Job Allocation Plan menu. User can search for Job Number and the details of job summary will be appeared. If the user wants to print hard copy report bv clickine Print button.

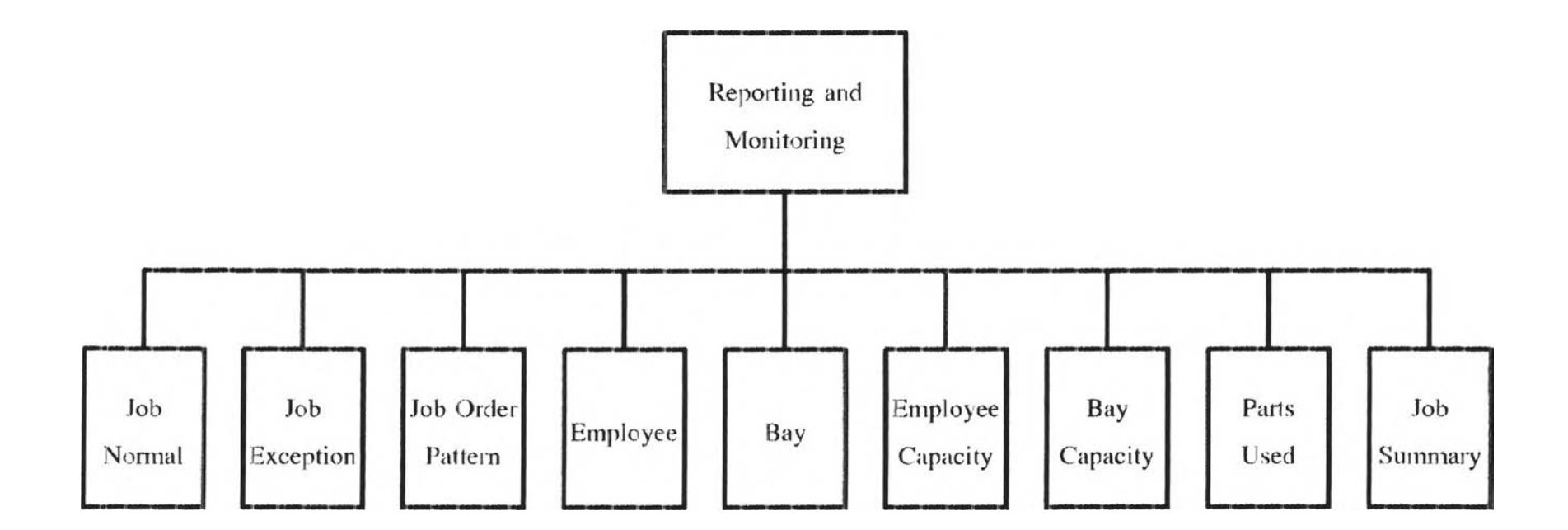

Figure 5-25 : Reporting and Monitoring Chart

 $\sim 100$ 

108

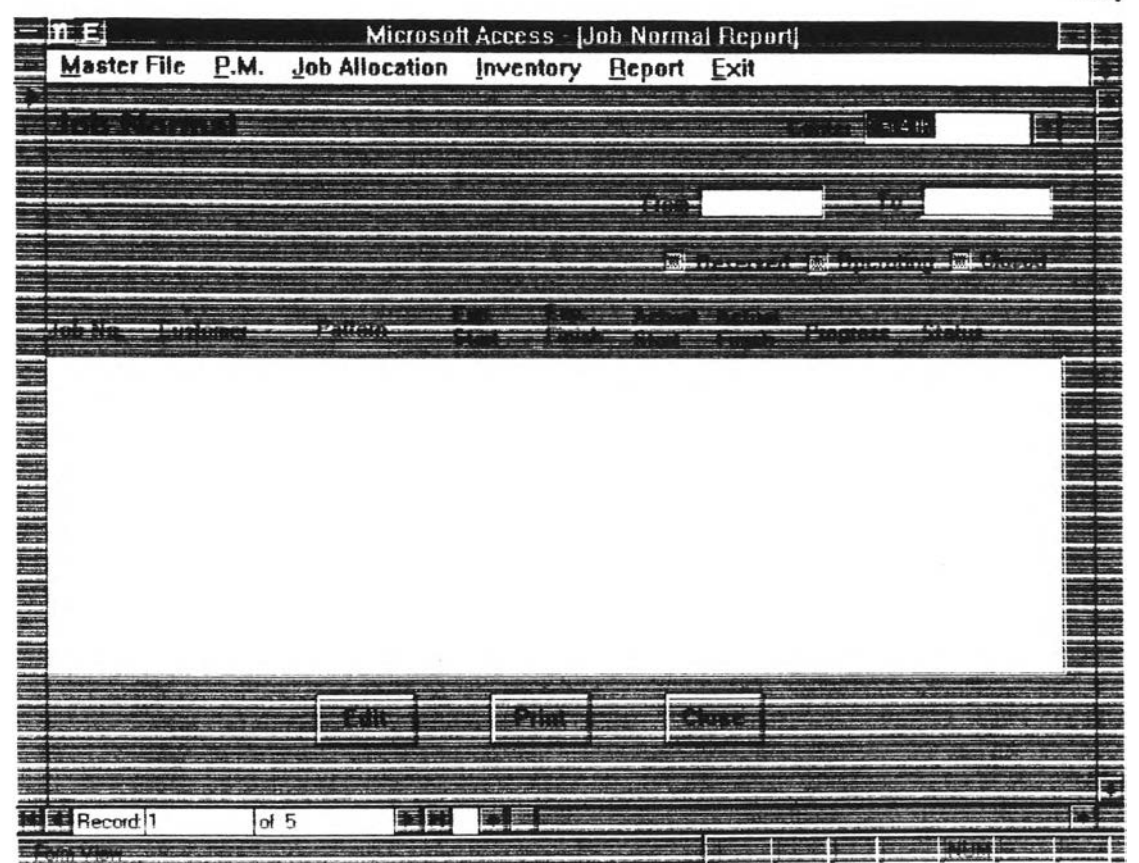

**Figure 5-26 ะ Job Normal Report screen**

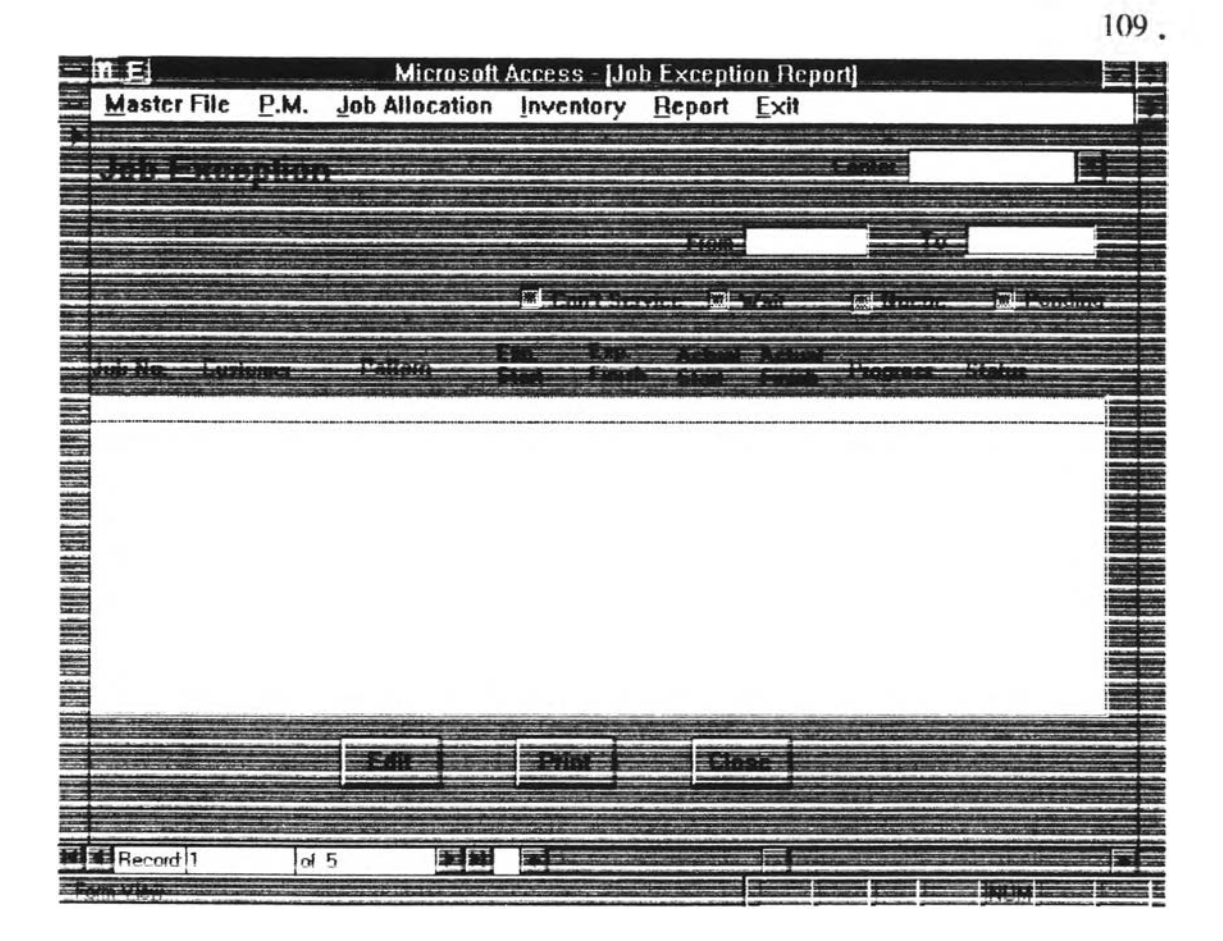

**Figure 5-27 ะ Job Exception Report screen**

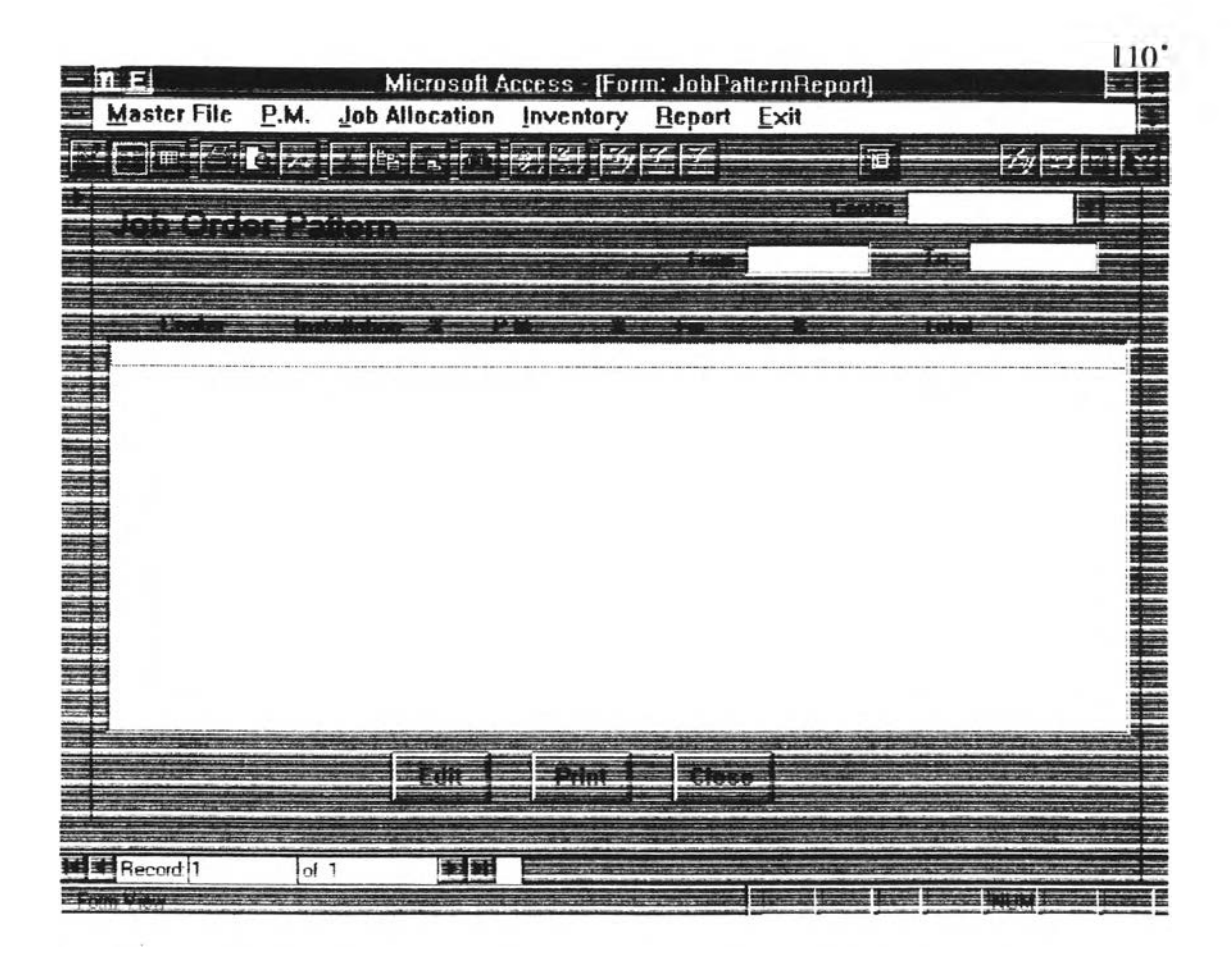

**Figure 5-28 ะ Job Order Pattern Report screen**

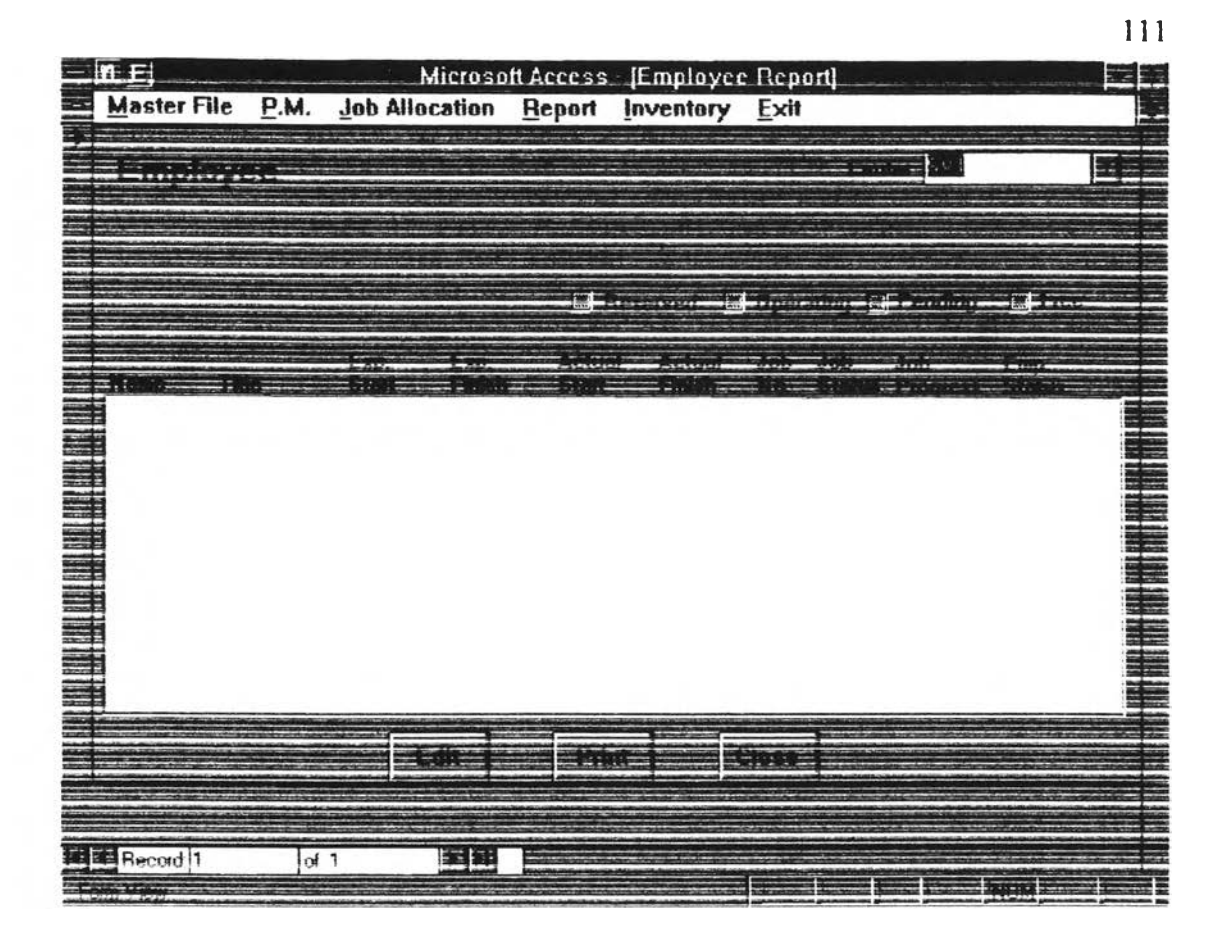

Figure 5-29 : Employee Report screen

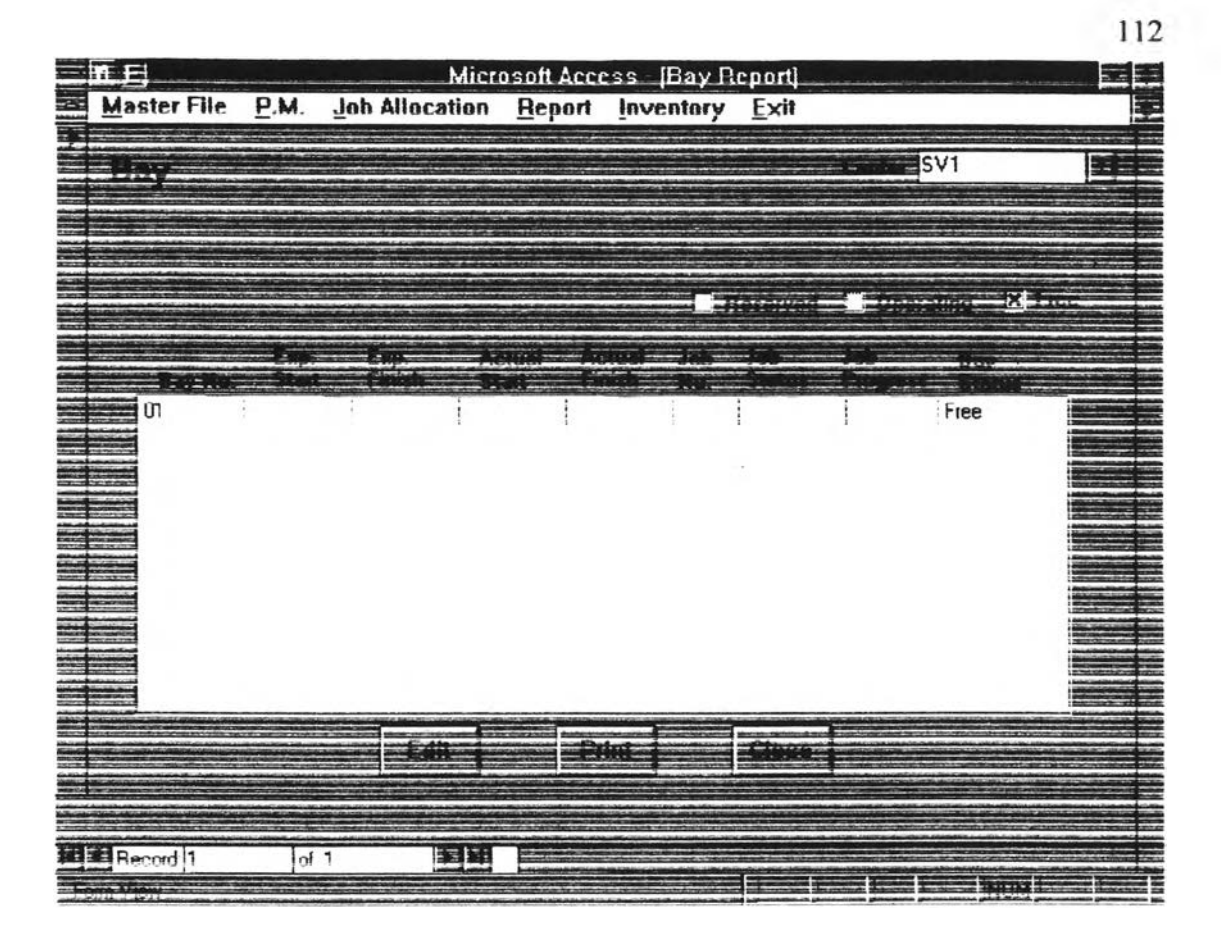

**Figure 5-30 ะ Bay Report screen**

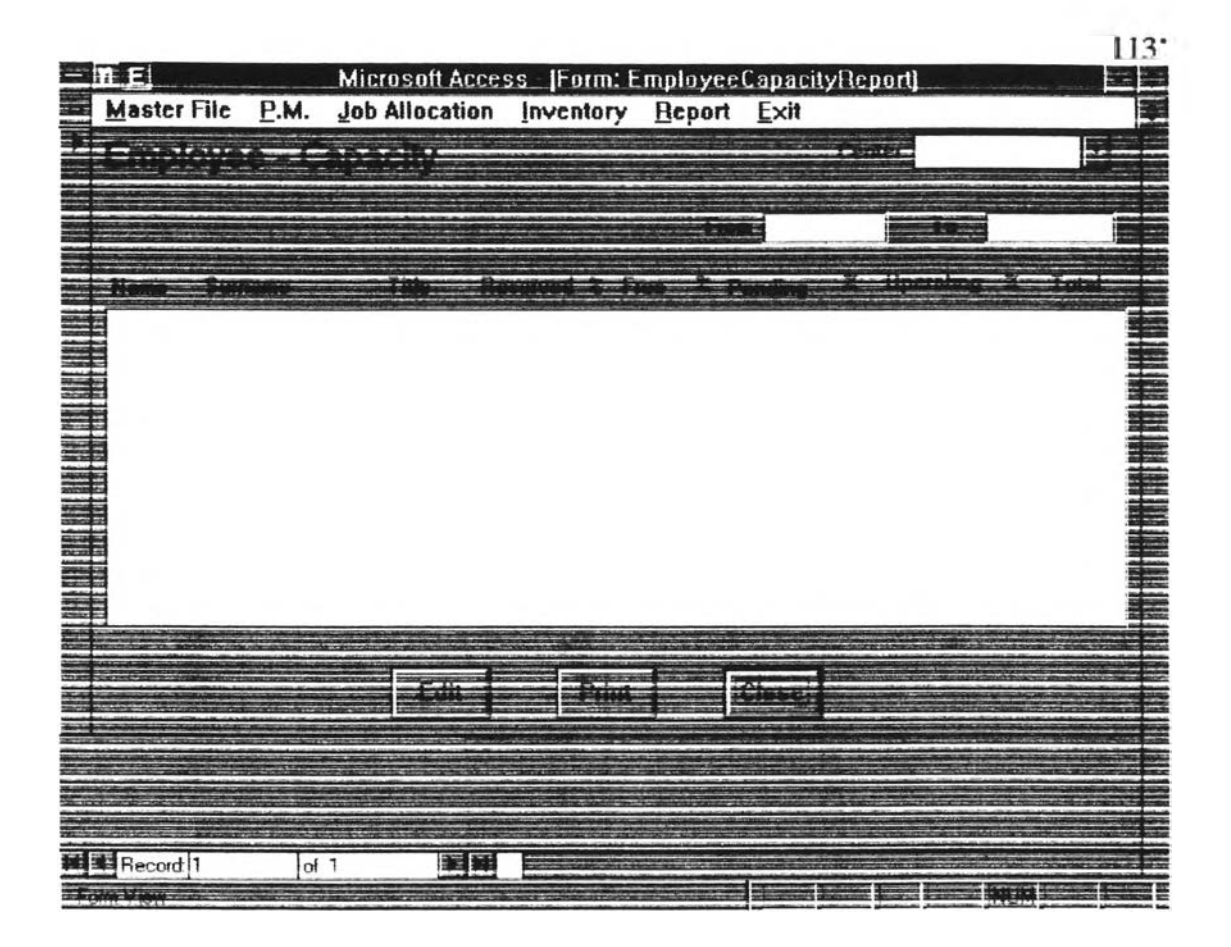

Figure 5-31 : Employee Capacity Report screen

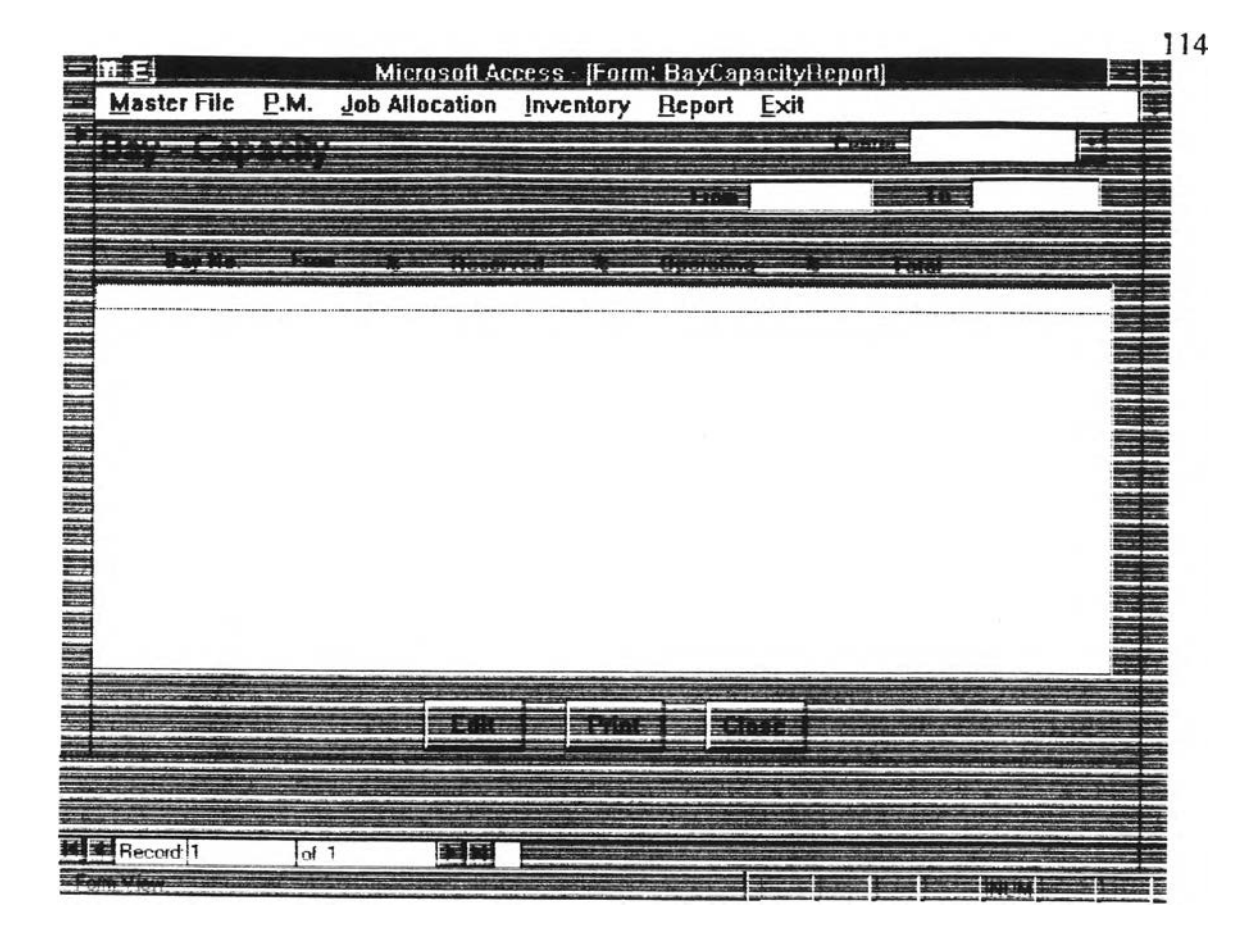

**Figure 5-32 : Bay Capacity Report screen**

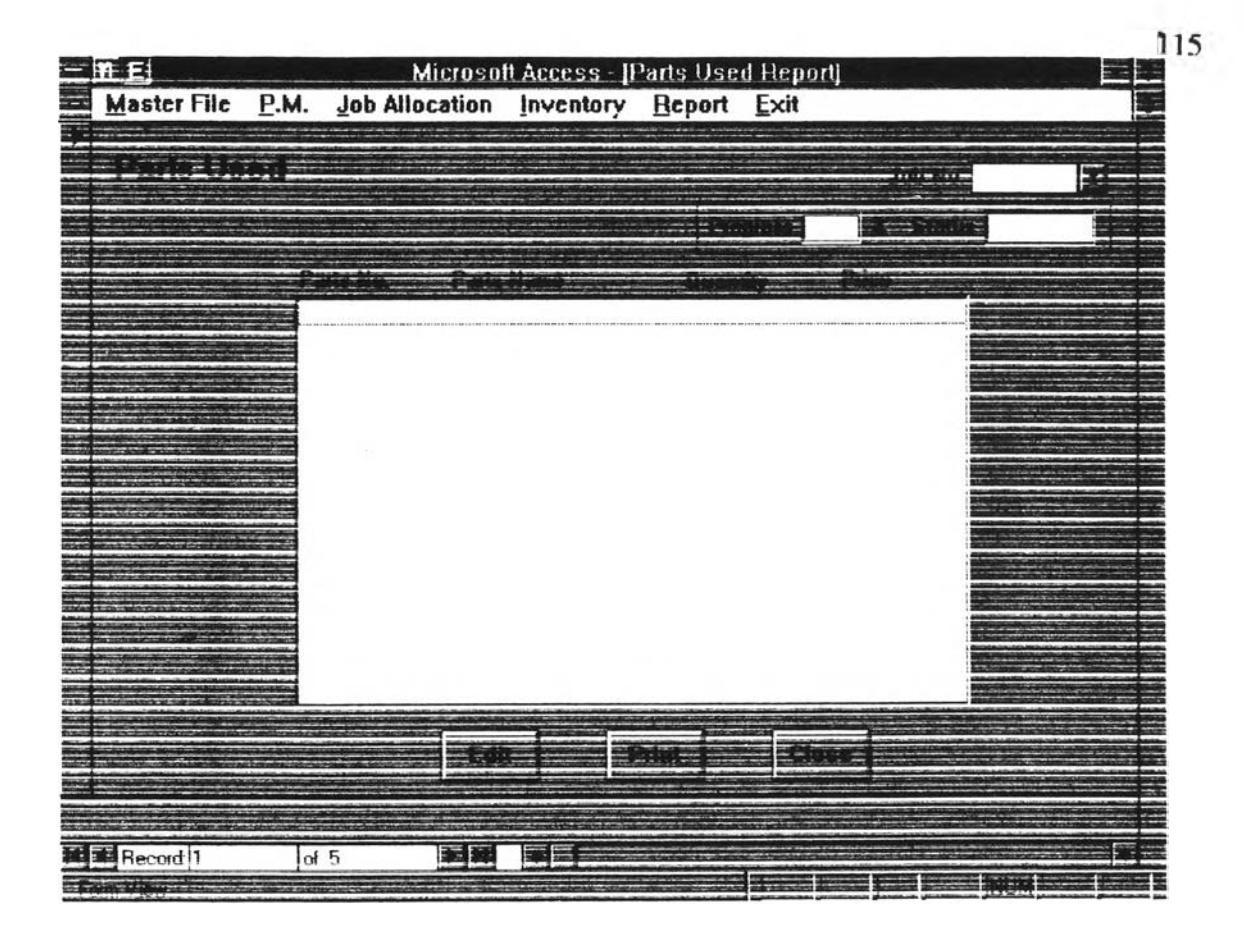

**Figure 5-33 ะ Parts Used Report Screen**

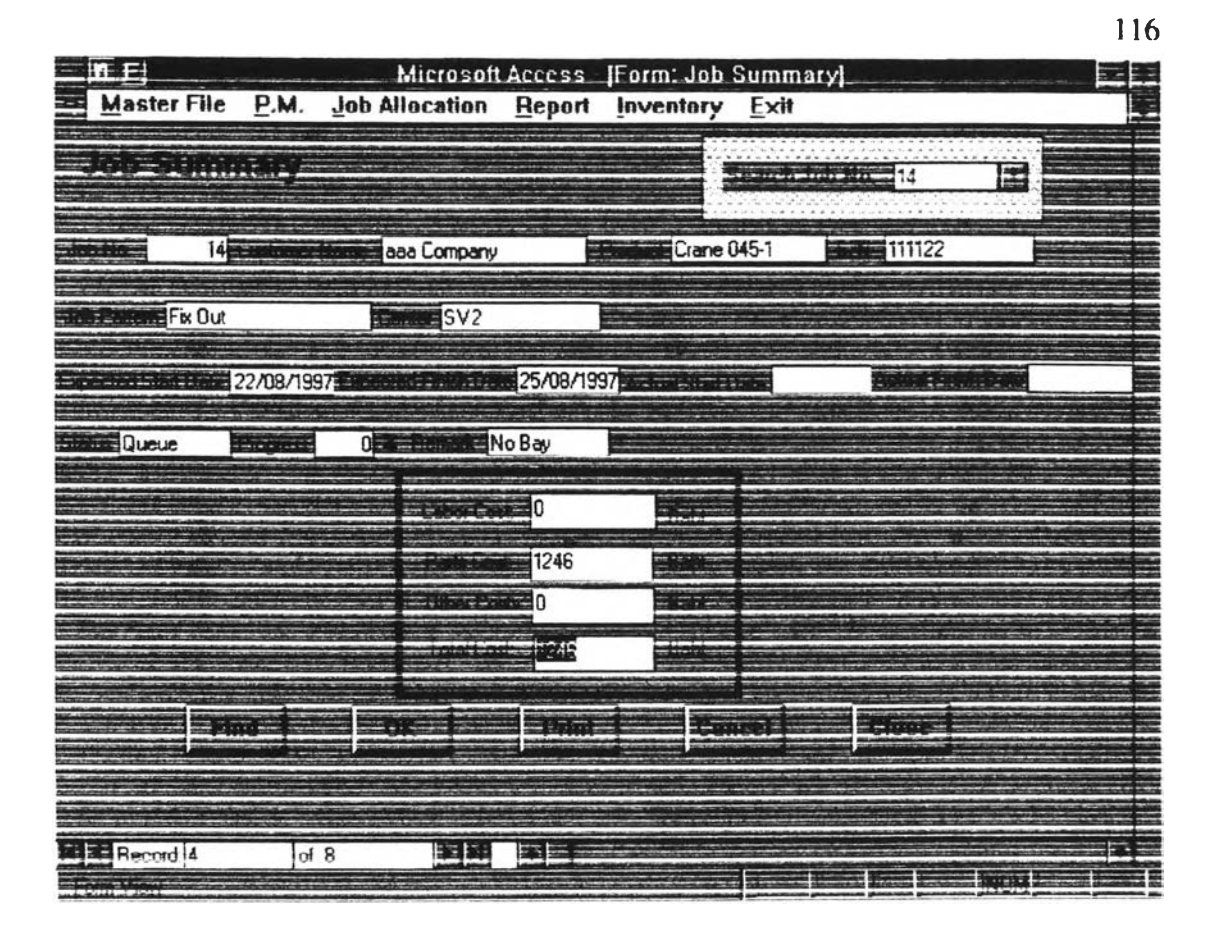

**Figure 5-34 ะ Job Summary Report screen**

### **5.5 Inventory Control**

This part is designed based on three main activities. They are issue and sell spare parts from store of each service center, transfer spare parts from head office to each service center, and re-order imported spare parts from supplier.

The first activity can be re-categorized into two activities. They are to issue spare parts from store to use in job operation and to sell spare parts to direct customers. For issue spare parts activity to use in job operation, it is contained in job allocation plan part. The other activity, spare parts sales to direct customers, is mentioned in this part. The program of this part is designed for the operator of all service centers to record every transaction they sell spare part to customer. First, they choose their center name from center combo box and click the spare parts they want to sell from the list. Then, they input sold quantity and click OK. The program will actomicallv calculate and show total price charged to the customer. (For more details, see user manual in appendix section)

The second activity is further separated into two cases. The first is Fair Share case. This case occured when total requirement of all service center in any week is greater than on hand quantity at head office. The program will automatically calculate the suitable transferred quatity distributed to each service center and show them in the bottom list. When these spare parts have already been transferred, the operator at head office can record the transaction by only clicking Transfer button. The second case is Nomal case. This case occurs when total requirement of all service centers are less than on hand quantity at head office. The operator at head office can record the transaction by clicking a part number from the list and choose the center name from center combo box. Then, he has to input transferred quantity in transferrd quatnitv field and click Transfer button. (For more details, see user manual in appendix section)

The last activity is designed based on two steps. The first step is to show the spare parts that has on hand quantity at head office lower than its re-order point in Parts should be re-orderd list When the operator check the list, he will be warned to take action to re-order those spare parts. After these spare have already re-ordered with suggested re-order quantity, the operator can record the transaction by clicking Re-Order button. The re-ordered parts are moved to appear in Parts on Delivery list. The program will record re-ordered quantity and re-orddered date of that spare parts. The second step is to record transaction when the re-ordered spare parts have delivered to the store of head office. The operator can record the transaction by clicking that spare parts from the Parts on Delivery list and clicking Receive button. The program will record received quantity and received date of that spare parts. (For more details, see user manual in appendix section.)

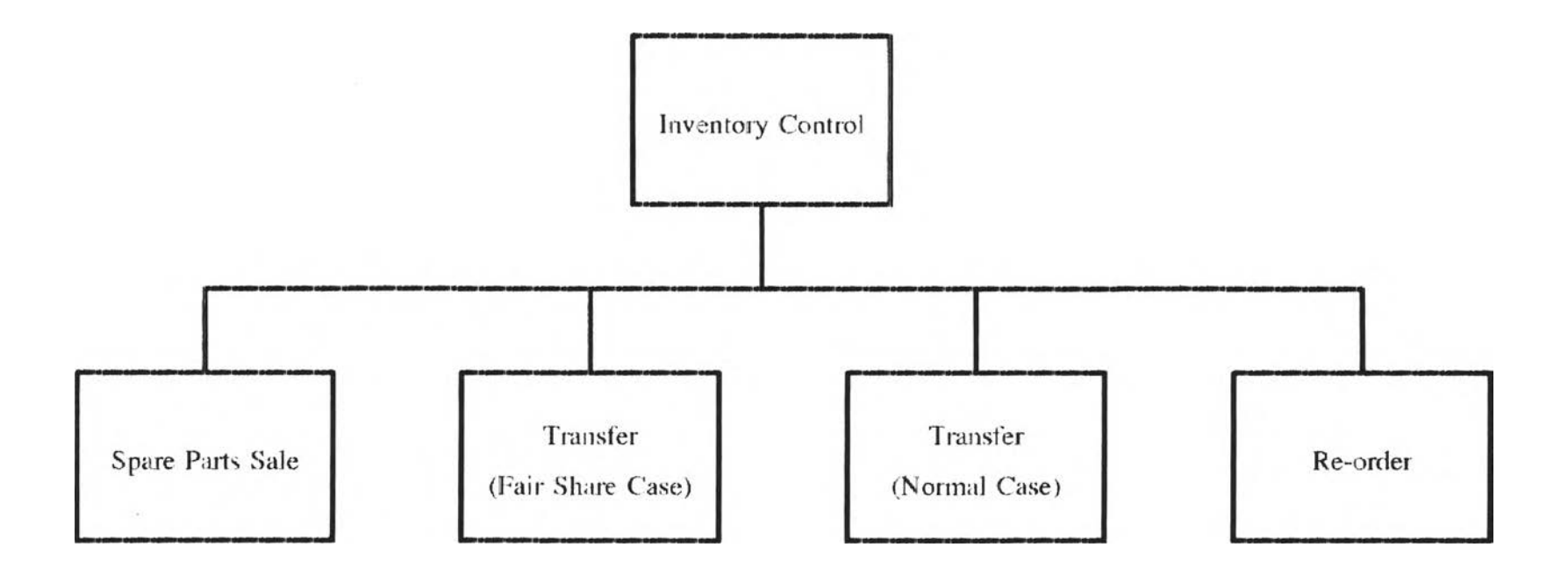

**Figure** *5-* **35: Inventor)' Control Chart**

| 重氏                          |                                                       |                      | Microsoft Access - [Issue_Seil] |           |  |
|-----------------------------|-------------------------------------------------------|----------------------|---------------------------------|-----------|--|
|                             | Master File P.M. Job Allocation Inventory Report Exit |                      |                                 |           |  |
| $\sim$                      |                                                       |                      |                                 |           |  |
|                             | Parts List                                            |                      |                                 |           |  |
| $-11.1.1.1$                 | <b>Superint - PC Supply</b>                           | <b>Bear Property</b> |                                 | Sukhumwit |  |
| <b>CO1</b>                  | Hydraulic aid liter                                   | 132.00               | 133                             |           |  |
| 002                         | $0 - \frac{1}{2}$                                     | 10.00                | 69                              |           |  |
| 003                         | Boom leg                                              | 9.00                 | 13910                           |           |  |
| 004                         | Nut                                                   | 220.00               | 12                              |           |  |
| 005                         | Screw                                                 | :0.00                | e                               |           |  |
| 006                         | Moving rod                                            | 0.00                 | 1294                            |           |  |
| 007                         | Impulse Controller                                    | 0.00                 | 727                             |           |  |
| 008                         | Cover-c                                               | 1.00                 | 66                              |           |  |
|                             |                                                       |                      |                                 |           |  |
|                             |                                                       |                      |                                 |           |  |
|                             |                                                       |                      |                                 |           |  |
|                             |                                                       |                      |                                 |           |  |
| <b>flecard</b> bax          |                                                       |                      |                                 |           |  |
| <b>STATISTICS</b>           |                                                       |                      |                                 |           |  |
|                             | 10.00                                                 | 1,390.00             | 1,450.00                        |           |  |
|                             |                                                       |                      |                                 |           |  |
|                             |                                                       |                      |                                 |           |  |
| $=$ . $\overline{1}$        |                                                       | 51.75                | $\equiv$ the set of             |           |  |
|                             |                                                       |                      |                                 |           |  |
|                             |                                                       |                      |                                 |           |  |
|                             |                                                       |                      |                                 |           |  |
| 图 Record 1                  | of 7                                                  | 利班                   |                                 |           |  |
| <b>Expert of the Second</b> |                                                       |                      |                                 |           |  |
|                             |                                                       |                      |                                 |           |  |

Figure 5-36: Spare Parts Sales screen

 $\left\vert \cdot \right\rangle$ 

| !그<br><b>Master File</b> | P.M.<br>Job Allocation                                                                                                    | Microsoft Access - [Form: Transfer]<br><i><u><b>Inventory</b></u></i> | Report       | Exit               |     |
|--------------------------|----------------------------------------------------------------------------------------------------|-----------------------------------------------------------------------|--------------|--------------------|-----|
|                          | $\frac{1}{2}$ $\frac{1}{2}$ |                                                                       | 조후           |                    | 三體體 |
|                          |                                                                                                    |                                                                       |              |                    |     |
|                          |                                                                                                    |                                                                       |              |                    |     |
|                          |                                                                                                    | Parts List                                                            |              |                    |     |
|                          |                                                                                                    |                                                                       |              |                    |     |
| 001                      | Hydraulic oil filter                                                                                                    | SVI                                                                   | 100.00       | 100.00             |     |
| 001                      | Hydraulic oil filter                                                                                                    | SVI2                                                                  | 64.00        | 100.00             |     |
| 001                      | Hydraulic oil filter                                                                                                    | SV3                                                                   | 95.00        | 100.00             |     |
| GÓ1                      | Hydraulic oil filter                                                                                                    | SV4                                                                   | 6.00         | 10.00              |     |
| 001                      | Hydraulic oil filter                                                                                                    | SVS                                                                   | 0.00         | 0.00               |     |
| 001                      | Hydraulic oil filter                                                                                                    | <b>Head Office</b>                                                    | 30.00        | 12.00              |     |
| 002                      | $0$ -ring                                                                                                    | SV <sub>1</sub>                                                       | 10.00        | 9.64               |     |
| 002<br>uran              | $0 - mq$                                                                                                    | SV <sub>2</sub>                                                       | 2,200.00     | 7.50               |     |
|                          |                                                                                                    | سدء                                                                   | ممع          | كتلم               |     |
|                          | Parts should be transferred.                                                                                                    |                                                                       |              |                    |     |
| <b>Hast Nin</b>          |                                                                                                    | $-$                                                                   | <b>HARM</b>  | <b>TARSSPACION</b> |     |
| 001                      | Hydraulic oil filter                                                                                                    | SV2                                                                   | 27           | 10/09/1997         |     |
| Ϲ                        | Hydraulic oil filter                                                                                                    | SV4                                                                   | 3            | 10/09/1997         |     |
| ŨΩ3                      | Boom leg                                                                                                    | SV1                                                                   | 19           | 10/09/1997         |     |
| 003                      | Boom lea                                                                                                    | SV3                                                                   | $\mathbf{1}$ | 10/09/1997         |     |
|                          |                                                                                                    |                                                                       |              |                    |     |
|                          |                                                                                                    |                                                                       |              |                    |     |
|                          |                                                                                                    |                                                                       |              |                    |     |
| Record 1                 | of 232                                                                                                    | ■雑                                                                    |              |                    |     |
| <b>PASSE</b>             |                                                                                                    |                                                                       |              |                    |     |

**Figure 5-37 ะ Transfer (Fair Share Case) screen**

| (業)                       |                                              | Microsoft Access - [Form: Transfer Normal] |                  |                   |                                  |  |
|---------------------------|----------------------------------------------|--------------------------------------------|------------------|-------------------|----------------------------------|--|
| <b>Master File</b>        | <b>P.M.</b>                                  | <b>Job Allocation</b><br>Inventory         | Report           | Exit              |                                  |  |
| $\overline{\mathbb{R}}$ . | 中國百濟 英國                                      |                                            | 天津               | $-1 - 1 - 1$      | 박하다<br>$\sim$                    |  |
|                           |                                              |                                            |                  |                   |                                  |  |
|                           |                                              | <u>e de la c</u>                           |                  |                   | -------------------------------- |  |
|                           |                                              | Parts List                                 |                  |                   |                                  |  |
| 三国語                       |                                              |                                            |                  | E <sub>r</sub> Er |                                  |  |
| 001                       | Hydraulic oil filter                         | SV1                                        | 100.00           | 100.00            |                                  |  |
| 564<br>001                | Hydraule citities                            | $\subseteq \setminus I \supseteq$<br>SV3   | 64.00            | 135.00            |                                  |  |
| CO1                       | Hydraulic oil filter<br>Hydraulic oil filter | SV4                                        | 95.00<br>6.00    | 100.00<br>10.00   |                                  |  |
| 001                       | Hydraulic oil filter                         | SV5                                        | 0.00             | 0.00              |                                  |  |
| 001                       | Hydraulic oil filter                         | Head Office                                | 30.00            | 12.00             |                                  |  |
| 002                       | $0 - r$ ima                                  | SV <sub>1</sub>                            | 10.00            | 9.64              |                                  |  |
| 002<br>000                | $0 - i$<br>$\Omega$                          | SV <sub>2</sub><br>CAP                     | 2,200.00<br>e oo | 7.50<br>عتله      |                                  |  |
|                           | Parts will be transferred                    |                                            |                  |                   |                                  |  |
|                           |                                              |                                            |                  |                   |                                  |  |
|                           | <b>TAN AIR</b>                               |                                            |                  | Ξ                 |                                  |  |
|                           | 3001                                         | EF V.<br>图Hydraulic oil filter             |                  | 36                |                                  |  |
|                           |                                              |                                            |                  |                   |                                  |  |
|                           |                                              | ast bottoma                                |                  | $= 1.117$         |                                  |  |
|                           |                                              |                                            |                  |                   |                                  |  |
|                           |                                              |                                            |                  |                   |                                  |  |
| 图室 Record 1               | of 232                                       | 雲岡                                         |                  |                   |                                  |  |
| <b>TANK HOME</b>          |                                              |                                            |                  |                   |                                  |  |

Figure 5-38 : Transfer (Normal Case) screen

| 帝王                           |                                                                                                    |                                               |                            | Microsoft Access - [Form: Re-Order] |                        |  |
|------------------------------|----------------------------------------------------------------------------------------------------|-----------------------------------------------|----------------------------|-------------------------------------|------------------------|--|
|                              | Master File P.M. Job Allocation                                                                                                    |                                               | Report                     | Inventory<br>Exit                   |                        |  |
|                              |                                                                                                    |                                               |                            |                                     |                        |  |
| ---------                    | $\overline{111}$ $\overline{12}$ $\overline{13}$ $\overline{13}$ | Parts List<br><b>The March</b>                | <b>WE LOST FREE OF THE</b> |                                     |                        |  |
| 001<br>002<br>E<br>003       | Hydraulic oil filter<br>$0 - m_0$<br>Boom leg                                                                                                    | 5980<br>26824<br>42436                        | <b>642</b><br>960<br>556   | 364<br>558<br>362                   | 12.00<br>17.33<br>8.36 |  |
| <b>BUILDER</b><br>004<br>005 | Nut<br>Screw                                                                                                    | 20<br>1980                                    | 631<br>97                  | 376<br>65                           | 11.00<br>1.36          |  |
|                              |                                                                                                    | Parts should be re ordered                    |                            |                                     |                        |  |
|                              |                                                                                                    |                                               |                            |                                     |                        |  |
|                              |                                                                                                    |                                               |                            |                                     |                        |  |
|                              |                                                                                                    |                                               |                            |                                     |                        |  |
|                              |                                                                                                    |                                               |                            |                                     |                        |  |
|                              |                                                                                                    |                                               |                            |                                     |                        |  |
| <b>TERR</b>                  | PART NEWSB                                                                                                    | Parts on Delivery<br>THE SECOND TELEVISION OF |                            | <b>STATISTICS ALL</b>               |                        |  |
| 004                          | Nut                                                                                                    | 32863                                         |                            | 05/09/1997                          | 17/09/1997             |  |
|                              |                                                                                                    |                                               |                            |                                     |                        |  |
|                              |                                                                                                    |                                               |                            |                                     |                        |  |
|                              |                                                                                                    |                                               |                            |                                     |                        |  |
|                              |                                                                                                    |                                               |                            |                                     |                        |  |
|                              |                                                                                                    |                                               |                            |                                     |                        |  |
|                              |                                                                                                    |                                               |                            |                                     |                        |  |

Figure 5-39 : Re-order screen